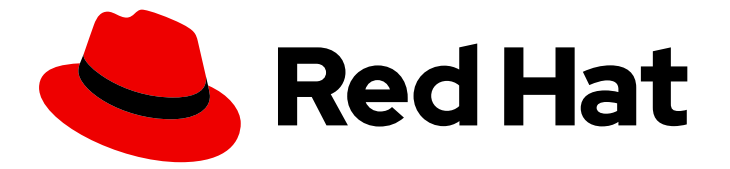

# Red Hat Enterprise Linux 8

## Device Mapper Multipath の設定

Device Mapper Multipath 機能の設定および管理

Last Updated: 2024-02-13

Device Mapper Multipath 機能の設定および管理

### 法律上の通知

Copyright © 2024 Red Hat, Inc.

The text of and illustrations in this document are licensed by Red Hat under a Creative Commons Attribution–Share Alike 3.0 Unported license ("CC-BY-SA"). An explanation of CC-BY-SA is available at

http://creativecommons.org/licenses/by-sa/3.0/

. In accordance with CC-BY-SA, if you distribute this document or an adaptation of it, you must provide the URL for the original version.

Red Hat, as the licensor of this document, waives the right to enforce, and agrees not to assert, Section 4d of CC-BY-SA to the fullest extent permitted by applicable law.

Red Hat, Red Hat Enterprise Linux, the Shadowman logo, the Red Hat logo, JBoss, OpenShift, Fedora, the Infinity logo, and RHCE are trademarks of Red Hat, Inc., registered in the United States and other countries.

Linux ® is the registered trademark of Linus Torvalds in the United States and other countries.

Java ® is a registered trademark of Oracle and/or its affiliates.

XFS ® is a trademark of Silicon Graphics International Corp. or its subsidiaries in the United States and/or other countries.

MySQL<sup>®</sup> is a registered trademark of MySQL AB in the United States, the European Union and other countries.

Node.js ® is an official trademark of Joyent. Red Hat is not formally related to or endorsed by the official Joyent Node.js open source or commercial project.

The OpenStack ® Word Mark and OpenStack logo are either registered trademarks/service marks or trademarks/service marks of the OpenStack Foundation, in the United States and other countries and are used with the OpenStack Foundation's permission. We are not affiliated with, endorsed or sponsored by the OpenStack Foundation, or the OpenStack community.

All other trademarks are the property of their respective owners.

### 概要

Device Mapper のマルチパス (DM Multipath) を使用すると、サーバーノードとストレージアレイ との間の複数の I/O パスを 1 つのデバイスに設定できます。これらの I/O パスは、個別のケーブ ル、スイッチ、コントローラーを含むことができる物理的なストレージエリアネットワーク (SAN) 接続です。 マルチパスは I/O パスを集約し、集約されたパスで設定される新しいデバイスを作成し ます。

## 目次

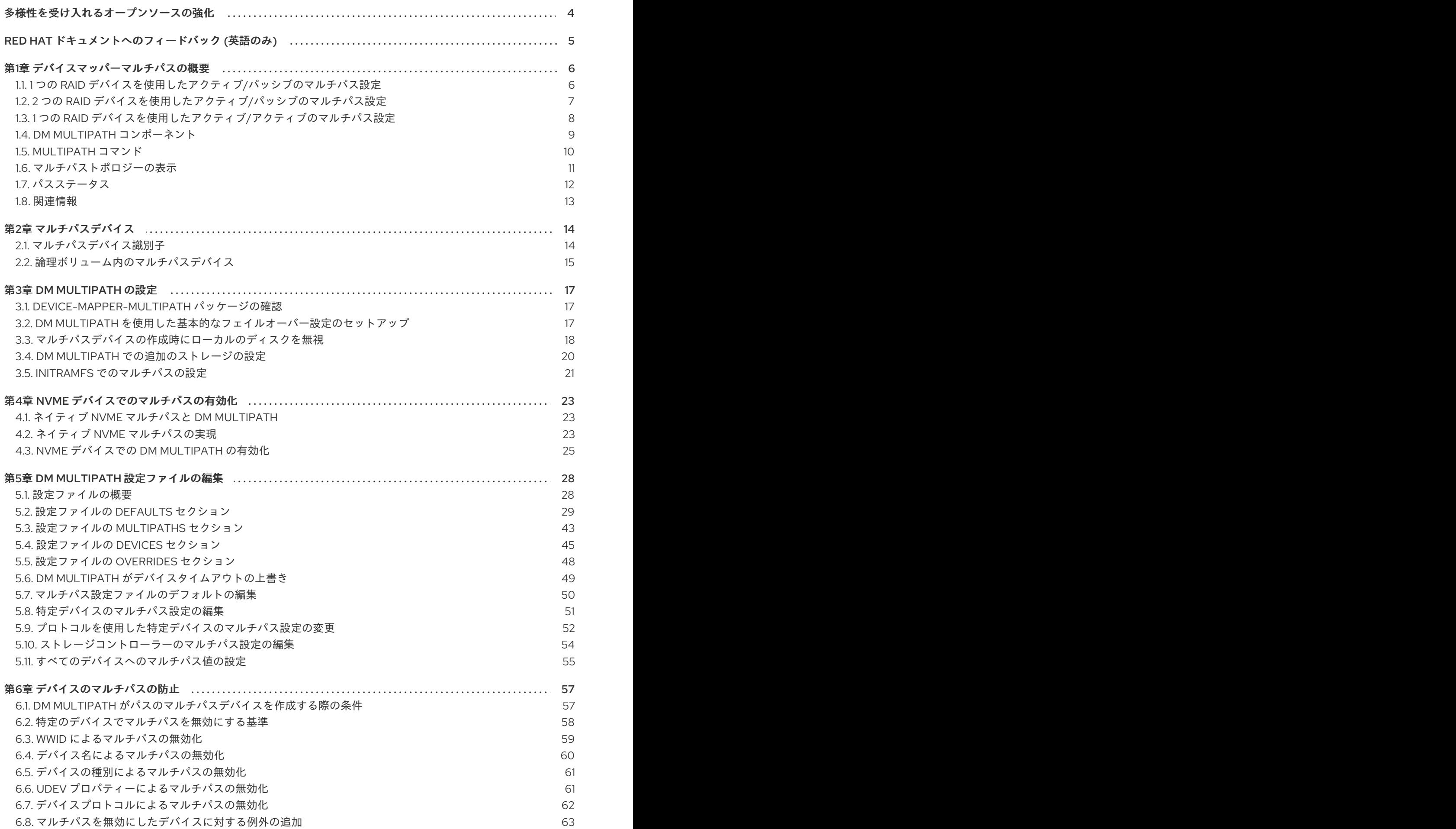

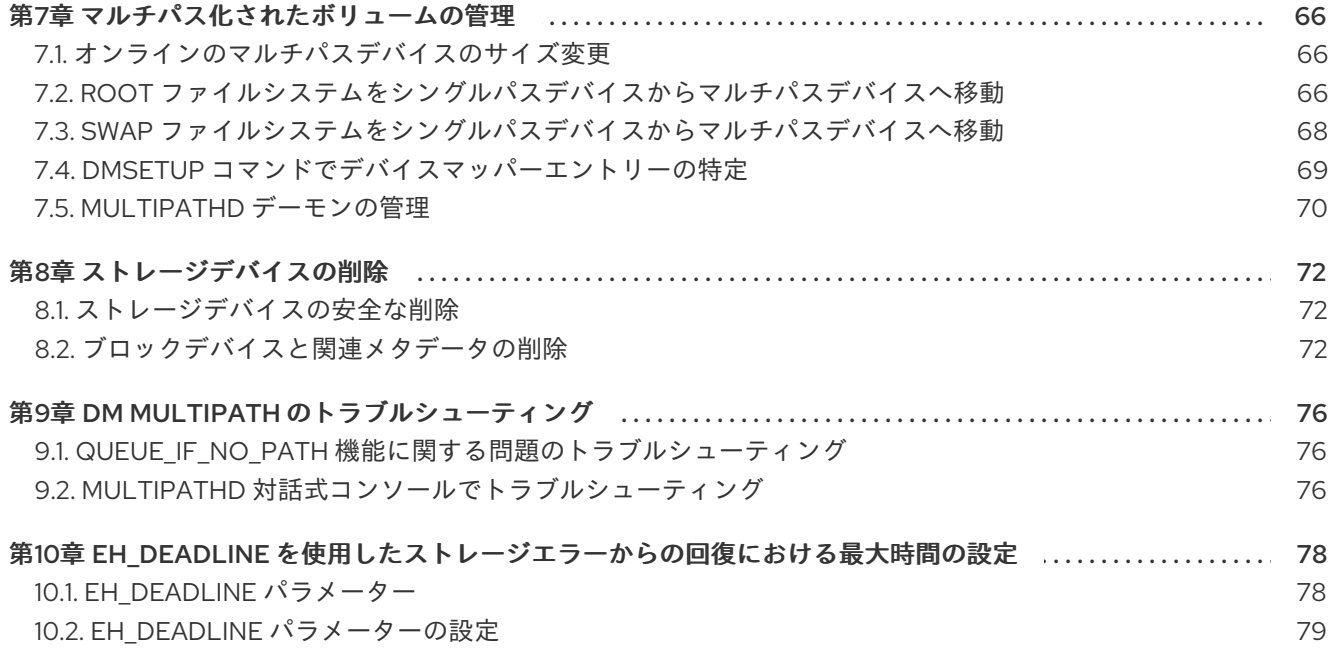

## 多様性を受け入れるオープンソースの強化

<span id="page-7-0"></span>Red Hat では、コード、ドキュメント、Web プロパティーにおける配慮に欠ける用語の置き換えに取り 組んでいます。まずは、マスター (master)、スレーブ (slave)、ブラックリスト (blacklist)、ホワイトリ スト (whitelist) の 4 つの用語の置き換えから始めます。この取り組みは膨大な作業を要するため、今後 [の複数のリリースで段階的に用語の置き換えを実施して参ります。詳細は、](https://www.redhat.com/en/blog/making-open-source-more-inclusive-eradicating-problematic-language)Red Hat CTO である Chris Wright のメッセージ をご覧ください。

### RED HAT ドキュメントへのフィードバック (英語のみ)

<span id="page-8-0"></span>Red Hat ドキュメントに関するご意見やご感想をお寄せください。また、改善点があればお知らせくだ さい。

#### Jira からのフィードバック送信 (アカウントが必要)

- 1. [Jira](https://issues.redhat.com/projects/RHELDOCS/issues) の Web サイトにログインします。
- 2. 上部のナビゲーションバーで Create をクリックします。
- 3. Summary フィールドにわかりやすいタイトルを入力します。
- 4. Description フィールドに、ドキュメントの改善に関するご意見を記入してください。ドキュ メントの該当部分へのリンクも追加してください。
- 5. ダイアログの下部にある Create をクリックします。

### 第1章 デバイスマッパーマルチパスの概要

<span id="page-9-0"></span>DM Multipath は以下を提供します。

### 冗長性

DM Multipath は、アクティブ/パッシブ設定でフェイルオーバーを提供できます。アクティブ/パッ シブ設定では、常にパスのサブセットのみが I/O に使用されます。ケーブル、スイッチ、コント ローラーなどの I/O パスの要素に障害が発生した場合、DM Multipath は代替パスに切り替わりま す。

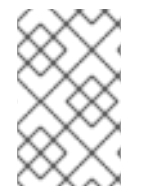

### 注記

パスの数はセットアップによって異なります。通常、DM Multipath 設定にはストレージ へのパスが 2、4、または 8 個ありますが、これは一般的な設定であり、他の数となる可 能性もあります。

#### パフォーマンスの向上

DM Multipath は、アクティブ/アクティブモードで設定できます。このモードでは、I/O はラウンド ロビン方式でパスに分散されます。一部の設定では、DM Multipath は I/O パスの負荷を検出し、負 荷を動的に再調整できます。

### <span id="page-9-1"></span>1.1. 1 つの RAID デバイスを使用したアクティブ/パッシブのマルチパス設定

この設定では、サーバー上に 2 つのホストバスアダプター (HBA)、2 つの SAN スイッチ、および 2 つ の RAID コントローラーがあります。この設定では、次のような障害が発生する可能性があります。

- HBA の障害
- ファイバーチャネルケーブルの障害
- SAN スイッチの障害
- アレイコントローラーポートの障害

DM Multipath が設定されると、上記のポイントのいずれかで障害が発生すると、DM Multipath は別の I/O パスに切り替わります。以下の図は、サーバーから RAID デバイスへの 2 つの I/O パスを使用した 設定を説明します。ここでは、**hba1**、**SAN1**、および **cntrlr1** を通る 1 つの I/O パス と、**hba2**、**SAN2**、および **cntrlr2** を通る別の I/O パスがあります。

### 図1.11 つの RAID デバイスを使用したアクティブ/パッシブのマルチパス設定

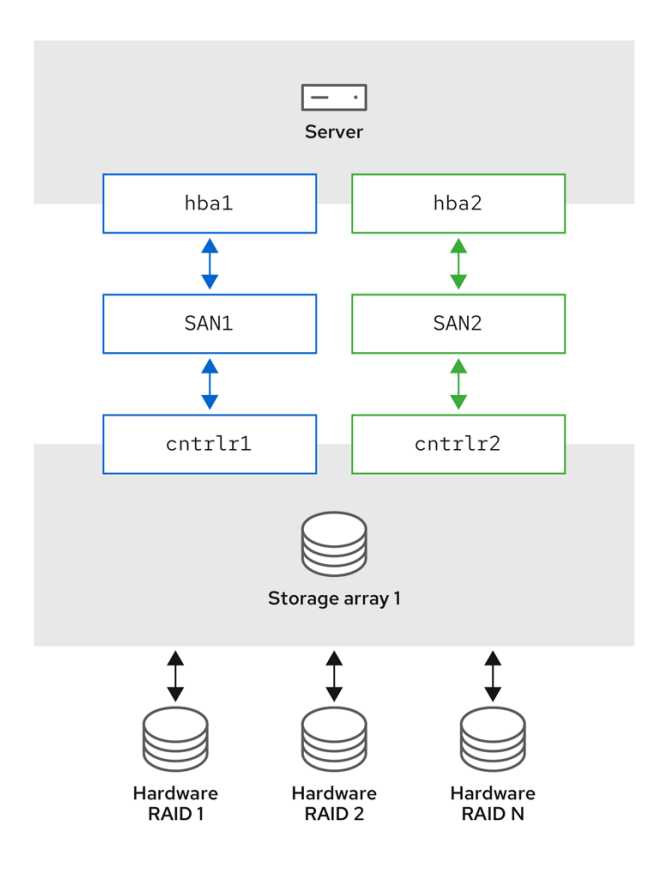

### <span id="page-10-0"></span>1.2. 2 つの RAID デバイスを使用したアクティブ/パッシブのマルチパス設定

この設定では、サーバー上に 2 つの HBA、2 つの SAN スイッチ、およびそれぞれ 2 つの RAID コント ローラーを備えた 2 つの RAID デバイスがあります。DM Multipath が設定されている場合には、どちら かの RAID デバイスへの I/O パスのどこかのポイントで障害が発生すると、DM Multipath はそのデバイ スの別 I/O パスに切り替わります。以下の図は、各 RAID デバイスへの 2 つの I/O パスを使用した設定 を説明します。ここでは、各 RAID デバイスへの 2 つの I/O パスがあります。

図1.2 2 つの RAID デバイスを使用したアクティブ/パッシブのマルチパス設定

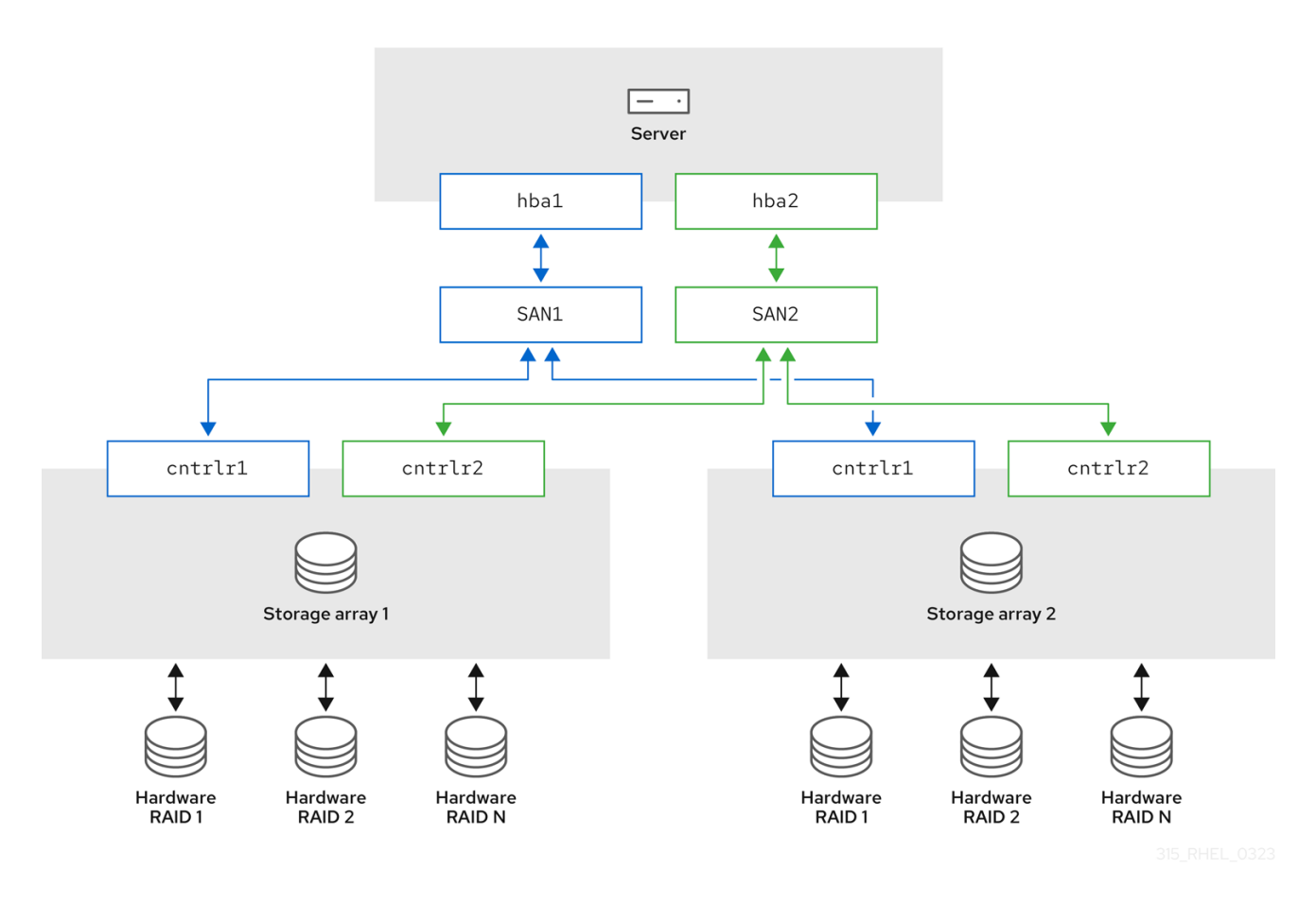

### <span id="page-11-0"></span>1.3. 1 つの RAID デバイスを使用したアクティブ/アクティブのマルチパス設 定

この設定では、サーバー上に HBA、2 つの SAN スイッチ、および 2 つの RAID コントローラーがあり ます。以下の図は、サーバーからストレージデバイスへの 2 つの I/O パスを使用した設定について説明 します。ここで、I/O は、これら 2 つのパスに分散できます。

### 図1.3 1 つの RAID デバイスを使用したアクティブ/アクティブのマルチパス設定

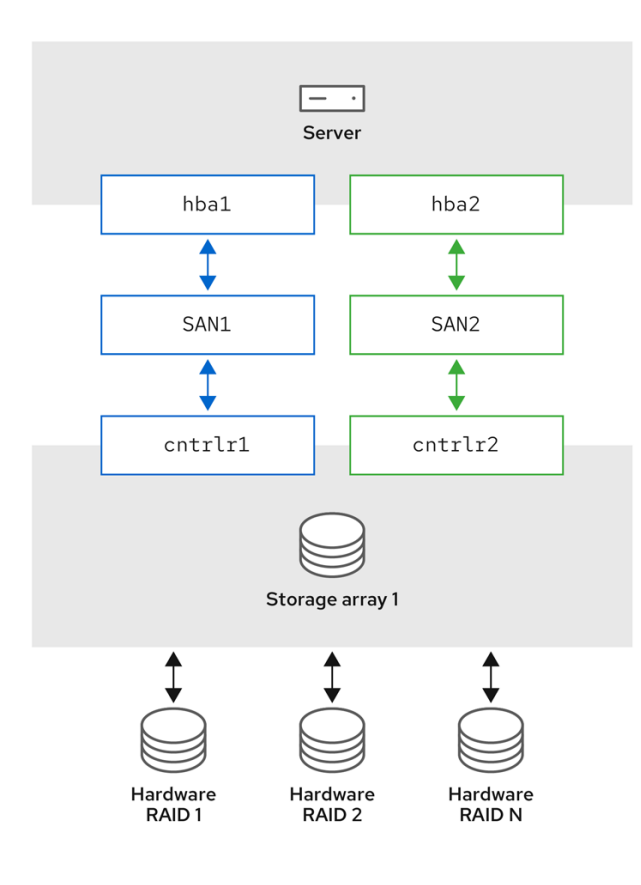

### <span id="page-12-0"></span>1.4. DM MULTIPATH コンポーネント

以下の表は、DM Multipath コンポーネントを示しています。

### 表1.1 DM Multipath のコンポーネント

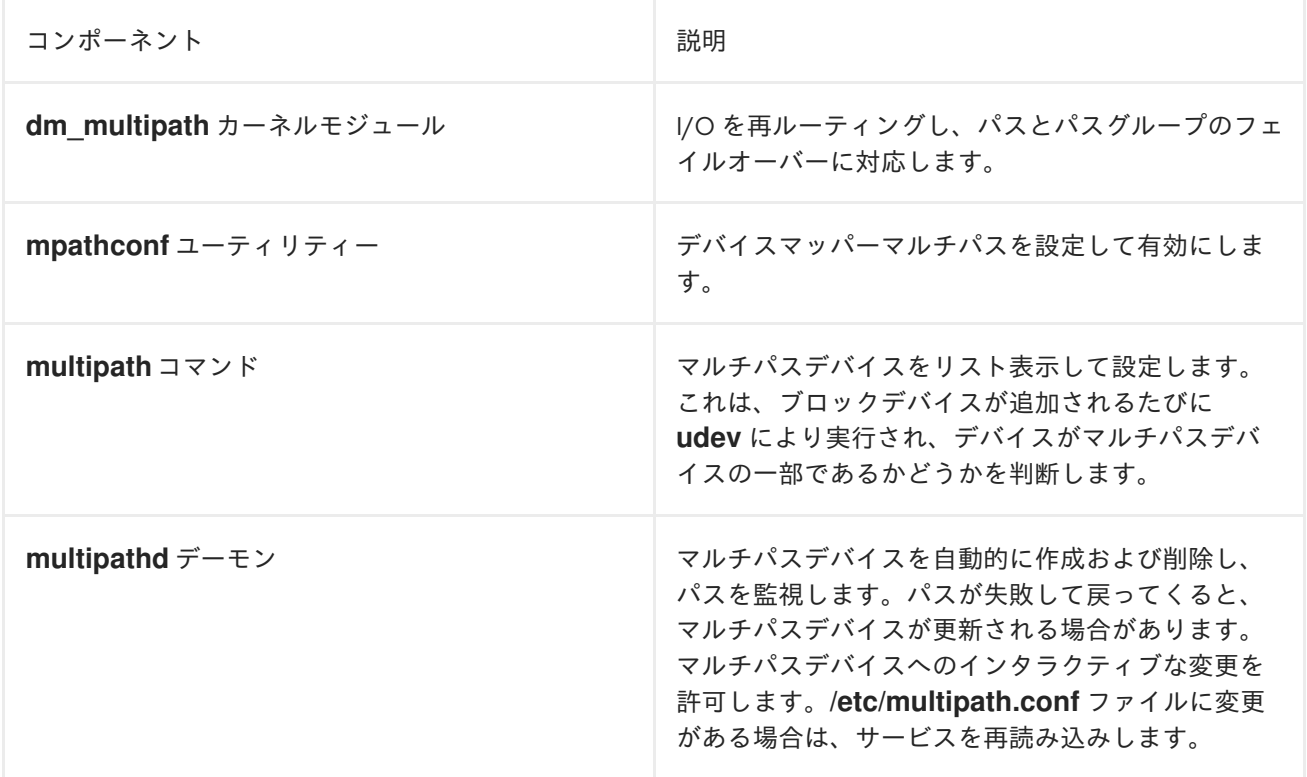

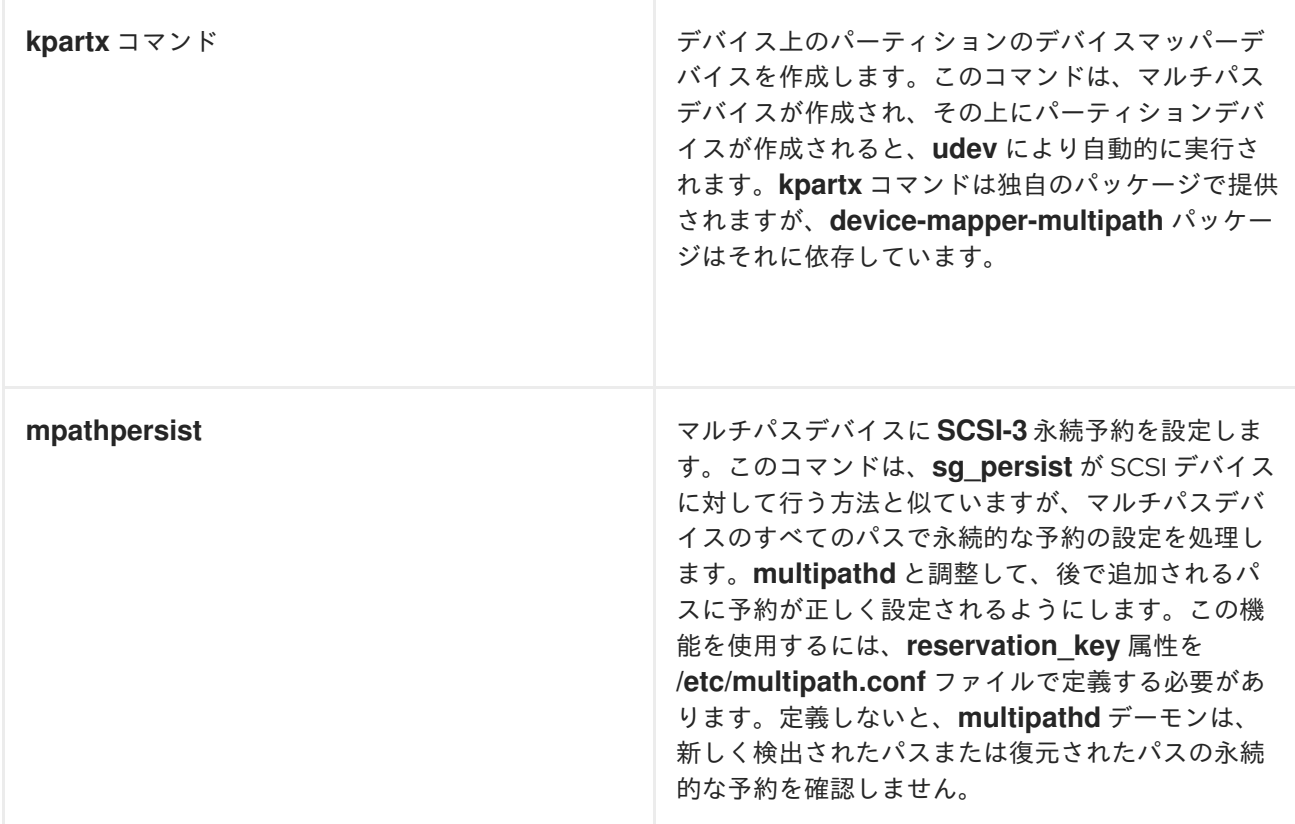

### <span id="page-13-0"></span>1.5. MULTIPATH コマンド

**multipath** コマンドは、デバイスの複数のパスを検出および結合するために使用されます。マルチパス 化されたデバイスの管理に使用できるさまざまなオプションを提供します。

次の表に、役立つと思われる **multipath** コマンドのいくつかのオプションを示します。

表1.2 便利な **multipath**コマンドのオプション

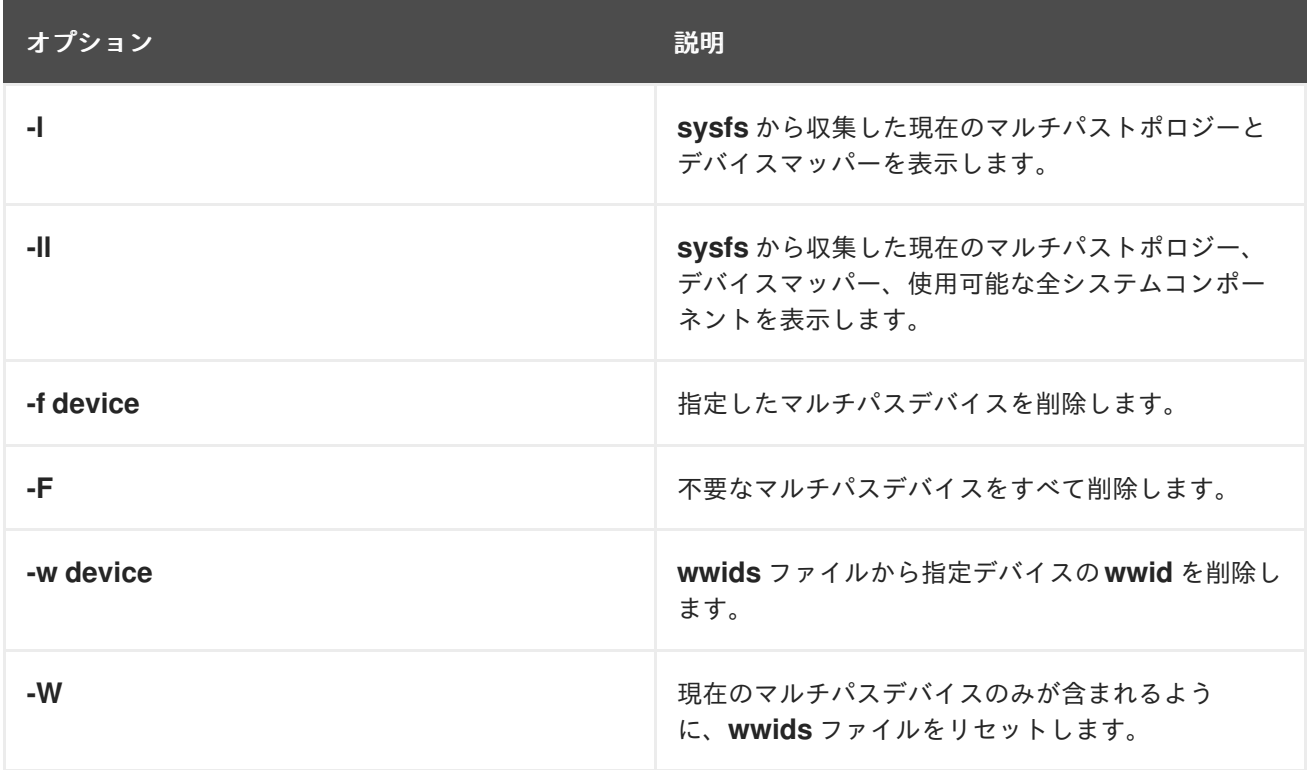

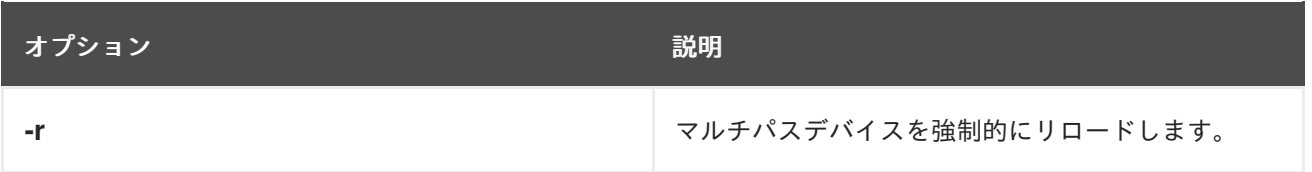

### <span id="page-14-0"></span>1.6. マルチパストポロジーの表示

パスを効果的に監視したり、マルチパスの問題をトラブルシューティングしたり、マルチパス設定が正 しく設定されているかどうかを確認したりするために、マルチパストポロジーを表示できます。

### 手順

1. マルチパスデバイストポロジーを表示します。

# multipath -ll mpatha (3600d0230000000000e13954ed5f89300) dm-4 WINSYS,SF2372 size=233G features='1 queue\_if\_no\_path' hwhandler='0' wp=rw `-+- policy='service-time 0' prio=1 status=active `- 6:0:0:0 sdf 8:80 active ready running

出力は 3 つの部分に分けることができます。各部分には、次のグループの情報が表示されま す。

- マルチパスデバイス情報:
	- **mpatha (3600d0230000000000e13954ed5f89300)**: エイリアス (エイリアスと異なる場 合は wwid)
	- **dm-4**: dm デバイス名
	- **WINSYS,SF2372**: ベンダー、製品
	- **size=233G**: サイズ
	- **features='1 queue\_if\_no\_path'**: 機能
	- **hwhandler='0'**: ハードウェアハンドラー
	- **wp=rw** : 書き込み権限
- パスグループ情報:
	- **policy='service-time 0'**: スケジュールポリシー
	- **prio=1**: パスグループの優先度
	- **status=active**: パスグループステータス
- パス情報:
	- **6:0:0:0**: ホスト:チャネル:id:lun
	- **sdf**: devnode
	- **8:80** : メジャー:マイナー番号
- **active**: dm ステータス
- **ready**: パスステータス
- **running**: オンライン状態 dm、パス、オンラインのステータスの詳細は[、パスステータス](#page-15-0) を参照してください。

マルチパスデバイスのリスト表示、作成、またはリロードに使用される他のマルチパスコマンドでも、 デバイストポロジーは表示されます。ただし、一部の情報が不明で、出力に **undef** と表示される場合が あります。これは通常の動作です。正しい状態を表示するには、**multipath -ll** コマンドを使用します。

### 注記

マルチパスデバイスの作成など、特定の場合には、マルチパストポロジーに、アクショ ンが実行されたかどうかを示すパラメーターが表示されます。たとえば、次のコマンド 出力は、マルチパスデバイスが作成されたことを表す **create:** パラメーターを示してい ます。

create: mpatha (3600d0230000000000e13954ed5f89300) undef WINSYS,SF2372 size=233G features='1 queue if no path' hwhandler='0' wp=undef `-+- policy='service-time 0' prio=1 status=undef `- 6:0:0:0 sdf 8:80 undef ready running

### <span id="page-15-0"></span>1.7. パスステータス

パスの状態は、**/etc/multipath.conf** ファイルに定義されているポーリング間隔に応じ、**multipathd** デーモンによって定期的に更新されます。カーネルの観点から見ると、**dm** ステータスはパスステータ スと似ています。**dm** ステータスは、パスチェッカーが完了するまで現在のステータスを保持します。

### パスステータス

### ready、ghost

パスが有効であり、I/O の準備ができています。

#### faulty、shaky

パスが無効です。

### i/o pending

チェッカーがアクティブにこのパスを確認し、ステータスはまもなく更新されます。

#### i/o timeout

チェッカーがタイムアウト期間経過前に **success**/**failure** を返しませんでした。これは **faulty** と 同じように処理されます。

#### removed

システムからパスが削除され、マルチパスデバイスからまもなく削除されます。これは **faulty** と 同じように処理されます。

#### wild

内部エラーまたは設定の問題によって、**multipathd** がパスチェッカーを実行できませんでした。 これは、マルチパスがパス上の多くのアクションをスキップすることを除いて、**failed** と同じよ うに処理されます。

#### unchecked

パスが今検出された、割り当てられたパスチェッカーがない、パスチェッカーにエラーが発生し たなどの理由で、このパスでパスチェッカーが実行していません。これは **wild** と同じように処 理されます。

delayed

パスチェッカーはパスが有効であると返しますが、マルチパスがパスの回復を遅らせています。 このパスで最近、複数回障害が発生しており、パスを遅延するようにマルチパスが設定されてい るためです。これは **faulty** と同じように処理されます。

#### dm ステータス

### Active

**ready** および **ghost** のパスステータスにマップされます。

### Failed

同等の **dm** 状態を持たない **i/o pending** を除く、他のすべてのパスステータスにマップされま す。

### オンラインステータス

### Running

デバイスが有効です。

### オフライン

デバイスが無効です。

### <span id="page-16-0"></span>1.8. 関連情報

- man ページの **multipath(8)** および **multipathd(8)**
- **/etc/multipath.conf** ファイル

### 第2章 マルチパスデバイス

<span id="page-17-0"></span>DM Multipath は、基礎となるデバイスの上に 1 つのマルチパスデバイスを作成することにより、I/O パ スを論理的に整理する方法を提供します。DM Multipath を使用しない場合は、I/O パスが同じサーバー ノードを同じストレージコントローラーに接続している場合でも、システムはサーバーノードからスト レージコントローラーへの各パスを個別のデバイスとして扱います。

### <span id="page-17-1"></span>2.1. マルチパスデバイス識別子

新しいデバイスが DM Multipath の制御下にある場合に、これらのデバイスは **/dev/mapper/** ディレク トリーおよび **/dev/** ディレクトリーに作成されます。

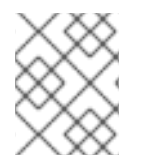

### 注記

**/dev/dm-X** という形式のデバイスは内部使用専用であるため、管理者が直接使用するも のではありません。

以下は、マルチパスデバイス名について説明しています。

- user friendly names 設定オプションが no に設定されている場合は、マルチパスデバイスの 名前が World Wide Identifier (WWID) に設定されます。デフォルトでは、マルチパスデバイス の名前はその WWID に設定されます。デバイス名は **/dev/mapper/WWID** になります。ま た、**/dev/dm-X** という名前の **/dev/** ディレクトリーにも作成されます。
- または、/etc/multipath.conf ファイルで、user friendly names オプションを yes に設定でき ます。これにより、**multipath** セクションの **alias** が、**mpathN** 形式のノード固有の名前に設定 されます。デバイス名は、**/dev/mapper/mpathN** および **/dev/dm-X** になります。ただし、マル チパスデバイスを使用するすべてのノードでデバイス名が同じであるとは限りません。同様 に、**/etc/multipath.conf** ファイルで **alias** オプションを設定した場合は、クラスター内のすべ てのノードで自動的に名前が一致しません。

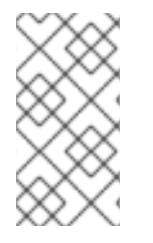

### 注記

LVM を使用してマルチパスデバイスから論理デバイスを作成する場合は、これにより問 題が発生することはありません。すべてのノードでマルチパスデバイス名の一貫性を保 つために、Red Hat は、**user\_friendly\_names** オプションを無効にすることを推奨しま す。

たとえば、ゾーンに分けられていない 1 つの FC スイッチにより、2 つのポートを持つストレージコン トローラーに接続された 2 つの HBA を持つノードは、**/dev/sda**、**/dev/sdb**、**/dev/sdc**、および **/dev/sdd** の 4 つのデバイスを認識します。DM Multipath は、マルチパス設定に従って、I/O を基本と なるこれらの 4 つのデバイスにルーティングしなおす一意の WWID を持つシングルデバイスを作成し ます。

**user\_friendly\_names** オプションおよび **alias** オプションの他に、マルチパスデバイスには他の属性も あります。**/etc/multipath.conf** ファイルの **multipaths** セクションに、デバイスのエントリーを作成す ることにより、特定のマルチパスデバイスのこれらの属性を変更できます。

### 関連情報

- man ページの **multipath(8)** および **multipath.conf(8)**
- **/etc/multipath.conf** ファイル

● DM Multipath [コンポーネント](https://access.redhat.com/documentation/ja-jp/red_hat_enterprise_linux/8/html/configuring_device_mapper_multipath/overview-of-device-mapper-multipathing_configuring-device-mapper-multipath#dm-multipath-components_overview-of-device-mapper-multipathing)

### <span id="page-18-0"></span>2.2. 論理ボリューム内のマルチパスデバイス

マルチパスデバイスを作成したら、論理ボリュームマネージャー (LVM) 物理ボリュームを作成する際 に物理デバイス名を使用するのと同様に、マルチパスデバイス名を使用できます。たとえ ば、**/dev/mapper/mpatha** がマルチパスデバイスの名前である場合、**pvcreate /dev/mapper/mpatha** コマンドは、**/dev/mapper/mpatha** を物理ボリュームとしてマークします。

他の LVM 物理デバイスを使用するのと同じように、LVM ボリュームグループを作成するときに、作成 された LVM 物理デバイスを使用できます。

**/etc/lvm/lvm.conf** ファイル内のすべての **sd** デバイスをフィルタリングするには、そのファイルの **devices** セクションに **filter = [ "r/block/", "r/disk/", "r/sd./", "a/./" ]** を追加します。

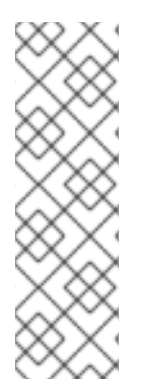

### 注記

パーティションを設定したデバイス全体に LVM 物理ボリュームを作成しようとする と、**pvcreate** コマンドは失敗します。Anaconda および Kickstart のインストールプログ ラムは、すべてのブロックデバイスに特に指定しない限り、空のパーティションテーブ ルを作成します。パーティションを作成する代わりにデバイス全体を使用する場合は、 デバイスから既存のパーティションを削除します。**kpartx -d** デバイスコマンドと **fdisk** ユーティリティーを使用して、既存のパーティションを削除できます。システムに 2Tb を超えるブロックデバイスがある場合は、**parted** ユーティリティーを使用してパーティ ションを削除します。

**active/passive** マルチパスアレイを基礎となる物理デバイスとして使用する LVM 論理ボリュームを作 成する場合は、必要に応じて、**/etc/lvm/lvm.conf** ファイルにフィルターを追加して、マルチパスデバ イスの基礎となるディスクを除外できます。これは、I/O の受信時にアレイがアクティブパスをパッシ ブパスに自動的に変更する場合に、このようなデバイスにフィルターが設定されていないと、LVM が パッシブパスをスキャンするたびにマルチパスがフェイルオーバーおよびフェイルバックするためで す。

カーネルは、使用する正しいハードウェアハンドラーを自動的に検出してアクティブ/パッシブ状態を 変更します。状態を変更するために介入を必要とするアクティブ/パッシブパスの場合、マルチパスは 自動的にこのハードウェアハンドラーを使用して、必要に応じて介入します。カーネルが使用する正し いハードウェアハンドラーを自動的に検出しない場合は、multipath.conf ファイルで "hardware\_handler" オプションを使用して、使用するハードウェアハンドラーを設定できます。パッシ ブパスをアクティブにするコマンドを必要とする アクティブ**/**パッシブ アレイでこの問題が発生する と、LVM が警告メッセージを出力します。

設定によっては、LVM が以下のいずれかのメッセージを出力することがあります。

● LUN の準備ができていません:

end\_request: I/O error, dev sdc, sector 0 sd 0:0:0:3: Device not ready: <6>: Current: sense key: Not Ready Add. Sense: Logical unit not ready, manual intervention required

● 読み取りに失敗しました:

/dev/sde: read failed after 0 of 4096 at 0: Input/output error

以下は、上記のエラーの理由です。

- マルチパスは、マシンにアクティブ/パッシブパスを提供するストレージデバイスでは設定され ません。
- パスはマルチパスデバイスではなく、直接アクセスします。

### 関連情報

- **●** Ivm.conf の man ページ
- DM Multipath [コンポーネント](https://access.redhat.com/documentation/ja-jp/red_hat_enterprise_linux/8/html/configuring_device_mapper_multipath/overview-of-device-mapper-multipathing_configuring-device-mapper-multipath#dm-multipath-components_overview-of-device-mapper-multipathing)

### 第3章 DM MULTIPATH の設定

<span id="page-20-0"></span>**mpathconf** ユーティリティーを使用して DM Multipath を設定できます。このユーティリティーは、次 のシナリオに基づいて **/etc/multipath.conf** マルチパス設定ファイルを作成または編集します。

- **/etc/multipath.conf** ファイルがすでに存在する場合は、**mpathconf** ユーティリティーでファイ ルを編集します。
- **/etc/multipath.conf** ファイルが存在しない場合は、**mpathconf** ユーティリティーにより **/etc/multipath.conf** ファイルが新たに作成されます。

### <span id="page-20-1"></span>3.1. DEVICE-MAPPER-MULTIPATH パッケージの確認

システムに DM-Multipath をセットアップする前に、システムが最新であり、**device-mappermultipath** パッケージがインストールされていることを確認してください。

### 手順

1. システムに **device-mapper-multipath** パッケージが含まれているか確認します。

# rpm -q device-mapper-multipath device-mapper-multipath-**current-package-version**

システムにパッケージが含まれていない場合は、次のように出力されます。

package device-mapper-multipath is not installed

2. システムにパッケージが含まれていない場合は、次のコマンドを実行してパッケージをインス トールします。

# yum install device-mapper-multipath

### <span id="page-20-2"></span>3.2. DM MULTIPATH を使用した基本的なフェイルオーバー設定のセット アップ

基本的なフェイルオーバー設定用の DM Multipath をセットアップし、multipathd デーモンを起動する 前に **/etc/multipath.conf** ファイルを編集できます。

#### 前提条件

管理アクセスがある。

#### 手順

1. マルチパス設定ファイルを有効にして初期化します。

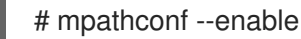

2. オプション: **/etc/multipath.conf** ファイルを編集します。 ほとんどのデフォルト設定はすでに設定されています。たとえば、**path\_grouping\_policy** は **failover** に設定されています。

- 3. オプション: マルチパスデバイスのデフォルトの命名形式は、**/dev/mapper/mpathn** 形式に設定 されます。別の命名形式を使用する場合は、次のようにします。
	- a. ユーザーフレンドリーな命名スキーム (mpath\_n\_) の代わりに、マルチパスデバイスの WWID を名前として使用するように DM Multipath を設定します。

# mpathconf --enable --user\_friendly\_names n

b. DM Multipath デーモンの設定をリロードします。

# systemctl reload multipathd.service

4. DM Multipath デーモンを起動します。

# systemctl start multipathd.service

### 検証

 $\bullet$ DM Multipath デーモンが問題なく実行されていることを確認します。

# systemctl status multipathd.service

マルチパスデバイスの命名形式を確認します。  $\bullet$ 

# ls /dev/mapper/

### <span id="page-21-0"></span>3.3. マルチパスデバイスの作成時にローカルのディスクを無視

一部のマシンには内部ディスク用のローカル SCSI カードがあり、DM Multipath をこのようなデバイス で使用することは推奨されません。**find\_multipaths** 設定パラメーターを **yes** に設定すれば、このよう なデバイスでマルチパスを無効にする必要はありません。

**find\_multipaths** 設定パラメーターを **yes** に設定しない場合は、以下の手順に従って DM Multipath 設 定ファイルを変更すると、マルチパスの設定時にローカルのディスクを無視できます。

### 手順

- 1. デバイスのモデル、パス、ベンダーなどの既知のパラメーターを使用して内部ディスクを識別 し、次のオプションのいずれかを使用してその WWID を決定します。
	- 既存のマルチパスデバイスを表示します。

# multipath -v2 -l

mpatha (WDC\_WD800JD-75MSA3\_WD-WMAM9FU71040) dm-2 ATA,WDC WD800JD-75MS

size=33 GB features="0" hwhandler="0" wp=rw

- `-+- policy='round-robin 0' prio=0 status=active
- |- 0:0:0:0 sda 8:0 active undef running
- DM Multipath が作成できるマルチパスデバイスをさらに表示します。

# multipath -v2 -d

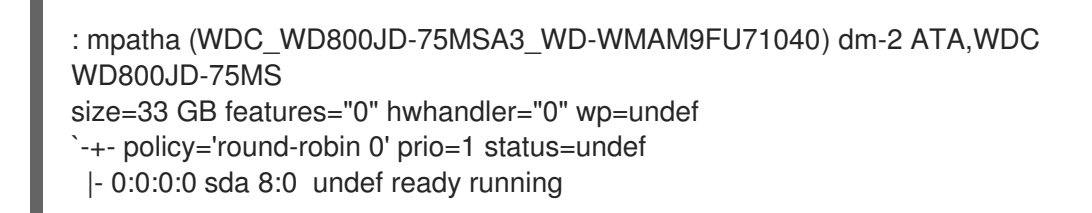

デバイス情報を表示します。

# multipathd show paths raw format "%d %w" | grep sda sda WDC\_WD800JD-75MSA3\_WD-WMAM9FU71040

この例では、**/dev/sda** は内部ディスクで、その WWID は **WDC\_WD800JD-75MSA3\_WD-WMAM9FU71040** です。

2. **/etc/multipath.conf** ファイルの **blacklist** セクションを編集し、WWID 属性を使用してこのデ バイスを無視します。

blacklist { wwid WDC\_WD800JD-75MSA3\_WD-WMAM9FU71040 }

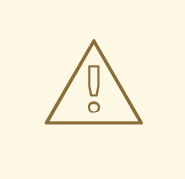

警告

**sda** などの **devnode** パラメーターを使用してデバイスを識別することはで きますが、**/dev/sda** が再起動時に同じデバイスを参照することが保証され ていないため、この手順は安全ではありません。

3. **/etc/multipath.conf** ファイルに設定エラーがないか確認します。

# multipath -t > /dev/null

完全なレポートを表示するには、コマンド出力を破棄しないでください。

# multipath -t

- 4. ディスクが **initramfs** に含まれている場合は、initramfs [を再作成します。詳細は、](#page-24-0)initramfs で のマルチパスの設定 を参照してください。
- 5. **multipathd** デーモンを再設定して、**/etc/multipath.conf** ファイルをリロードします。

# systemctl reload multipathd

### 注記

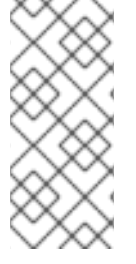

ローカルディスク上のマルチパスデバイスは、使用中に削除することができません。こ のようなデバイスを無視するには、デバイスのすべてのユーザーを停止します。たとえ ば、デバイス上のファイルシステムをアンマウントし、それを使用している論理ボ リュームを非アクティブ化します。これが不可能な場合は、システムを再起動してマル チパスデバイスを削除できます。

### 検証

- 1. 内部ディスクが無視され、マルチパス出力に表示されないことを確認します。
	- マルチパスデバイスをリスト表示します。

# multipath -v2 -l

DM Multipath が作成できる追加デバイスをリスト表示します。

# multipath -v2 -d

### 関連情報

**multipath.conf(5)** man ページ

### <span id="page-23-0"></span>3.4. DM MULTIPATH での追加のストレージの設定

デフォルトでは、DM Multipath には、DM Multipath をサポートする最も一般的なストレージアレイの 組み込み設定が含まれています。ストレージアレイに設定がない場合は、**/etc/multipath.conf** ファイル を編集して追加できます。

### 注記

初期設定中にストレージデバイスを追加して、予想されるニーズに合わせてセットアップを調整し ます。DM Multipath では、スケーラビリティーまたはアップグレードのために後でデバイスを追加 できますが、この方法では互換性を確保するために設定の調整が必要になる場合があります。

### 前提条件

● 管理アクセスがある。

### 手順

1. デフォルトの設定値とサポートされているデバイスを表示します。

# multipathd show config

2. **/etc/multipath.conf** ファイルを編集して、マルチパスを設定します。

例3.1 HP OPEN-V ストレージデバイス用の DM Multipath 設定

# Set default configurations for all devices managed by DM Multipath

defaults { # Enable user-friendly names for devices user friendly names yes

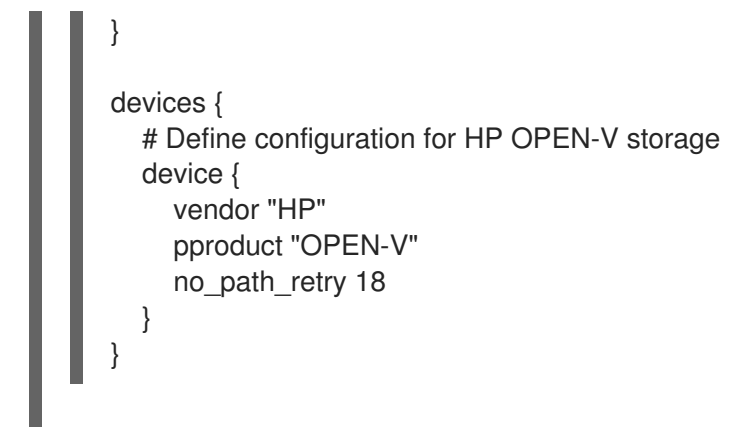

- 3. 変更を保存してエディターを閉じます。
- 4. 新しいデバイスをスキャンして、マルチパスデバイスの一覧を更新します。

# multipath -r

### 検証

マルチパスデバイスが正しく認識されていることを確認します。

# multipath -ll

### <span id="page-24-0"></span>3.5. INITRAMFS でのマルチパスの設定

**initramfs** ファイルシステムでのマルチパスの設定は、特に冗長性と負荷分散が必要なシナリオにおい て、シームレスなストレージ機能を実現するのに不可欠です。この設定により、ブートプロセスの早い 段階でマルチパスデバイスが利用可能になります。これは、ストレージ設定の整合性を維持し、潜在的 な問題を防ぐうえで非常に重要です。

### 前提条件

- 管理アクセスがある。
- システムに DM Multipath が設定されている。

### 手順

1. マルチパス設定ファイルを使用して **initramfs** ファイルシステムを再構築します。

# dracut --force --add multipath

### 注記

**initramfs** でマルチパスを使用し、その設定ファイルを変更する場合は、変更を反映するた めに必ず **initramfs** を再構築してください。ルートデバイスがマルチパスを使用している場 合、**dracut** コマンドは自動的にマルチパスモジュールを **initramfs** に組み込みます。

2. オプション: **initramfs** のマルチパスが必要なくなった場合は、以下を実行します。

a. マルチパス設定ファイルを削除します。

# rm /etc/dracut.conf.d/multipath.conf

b. 追加したマルチパス設定を使用して **initramfs** を再構築します。

# dracut --force --omit multipath

### 検証

マルチパス関連のファイルと設定が存在するかどうかを確認します。  $\bullet$ 

# lsinitrd /path/to/initramfs.img -m | grep multipath

### 注記

上記の検証手順により設定の成功を確認できますが、設定が期待どおりに機能することを確 認するために、最終的なテスト起動を行うことを推奨します。

● 再起動したら、マルチパスデバイスが正しく認識されていることを確認します。

# multipath -ll

### 第4章 NVME デバイスでのマルチパスの有効化

<span id="page-26-0"></span>ファイバーチャネル (FC) などのファブリックトランスポートを介して、システムに接続されている Non-volatile Memory Express™ (NVMe™) デバイスをマルチパスすることができます。複数のマルチパ スソリューションを選択することができます。

### <span id="page-26-1"></span>4.1. ネイティブ NVME マルチパスと DM MULTIPATH

Non-volatile Memory Express™ (NVMe™) デバイスは、ネイティブなマルチパス機能をサポートしてい ます。NVMe にマルチパスを設定する場合、標準の DM Multipath フレームワークと NVMe のネイティ ブなマルチパスのどちらかを選択できます。

DM Multipath と NVMe のネイティブマルチパスは、どちらも NVMe デバイスのマルチパス方式である ANA(Asymmetric Namespace Access) に対応しています。ANA は、コントローラーとホスト間の最適 化されたパスを特定し、パフォーマンスを向上させます。

ネイティブ NVMe マルチパスを有効にすると、すべての NVMe デバイスにグローバルに適用されま す。より高いパフォーマンスを提供できますが、DM Multipath が提供するすべての機能は含まれてい ません。例えば、ネイティブの NVMe マルチパスは、**numa** と **round-robin** のパス選択方法のみをサ ポートしています。

Red Hat は、Red Hat Enterprise Linux 8 の DM Multipath をデフォルトのマルチパスソリューションと して使用することを推奨します。

### <span id="page-26-2"></span>4.2. ネイティブ NVME マルチパスの実現

**nvme\_core.multipath** オプションのデフォルトのカーネル設定は **N** に設定されています。これは、ネ イティブ Non-volatile Memory Express™ (NVMe™) マルチパスが無効であることを意味します。ネイ ティブ NVMe マルチパスソリューションを使用して、ネイティブ NVMe マルチパスを有効にすること ができます。

### 前提条件

NVMe [デバイスがシステムに接続されていることを確認します。詳細は、](https://access.redhat.com/documentation/ja-jp/red_hat_enterprise_linux/8/html/managing_storage_devices/configuring-nvme-over-fabrics-using-nvme-rdma_managing-storage-devices#overview-of-nvme-over-fabric-devices_configuring-nvme-over-fabrics-using-nvme-rdma)NVMe over fabric デ バイスの概要 を参照してください。

### 手順

1. カーネルでネイティブ NVMe マルチパスが有効になっているかどうかを確認します。

# cat /sys/module/nvme\_core/parameters/multipath

コマンドは以下のいずれかを表示します。

**N**

ネイティブ NVMe マルチパスは無効です。

**Y**

ネイティブ NVMe マルチパスは有効です。

- 2. ネイティブ NVMe マルチパスが無効になっている場合は、次のいずれかの方法を使用して有効 にします。
	- カーネルオプションの使用

a. nvme core.multipath=Y オプションをコマンドラインに追加します。

# grubby --update-kernel=ALL --args="nvme\_core.multipath=Y"

b. 64 ビットの IBM Z アーキテクチャーでは、ブートメニューを更新します。

# zipl

- c. システムを再起動します。
- カーネルモジュール設定ファイルの使用
	- a. 以下の内容で **/etc/modprobe.d/nvme\_core.conf** 設定ファイルを作成します。

options nvme\_core multipath=Y

b. **initramfs** ファイルをバックアップします。

# **cp /boot/initramfs-\$(uname -r).img /boot/initramfs-\$(uname -r).bak.\$(date +%m-%d-%H%M%S).img**

c. **initramfs** を再構築します。

# dracut --force --verbose

- d. システムを再起動します。
- 3. オプション: 実行中のシステムで、NVMe デバイスの I/O ポリシーを変更して、利用可能なすべ てのパスに I/O を分散させます。

# echo "round-robin" > /sys/class/nvme-subsystem/nvme-subsys0/iopolicy

4. オプション: **udev** ルールを使用して I/O ポリシーを永続的に設定します。以下の内容で **/etc/udev/rules.d/71-nvme-io-policy.rules** ファイルを作成します。

**ACTION=="add|change", SUBSYSTEM=="nvme-subsystem", ATTR{iopolicy}="roundrobin"**

### 検証

1. システムが NVMe デバイスを認識しているかどうかを確認します。次の例は、2 つの NVMe 名 前空間を持つ NVMe over fabrics ストレージサブシステムが接続されていることを想定してい ます:

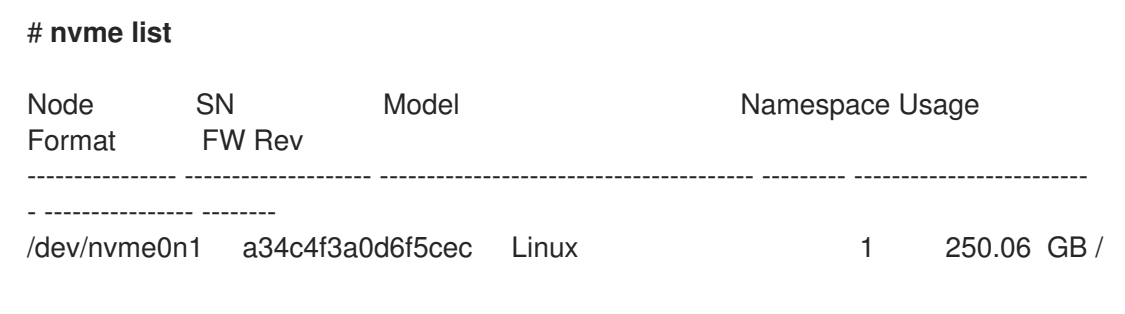

250.06 GB 512 B + 0 B 4.18.0-2 /dev/nvme0n2 a34c4f3a0d6f5cec Linux 2 250.06 GB / 250.06 GB 512 B + 0 B 4.18.0-2

2. 接続されているすべての NVMe サブシステムをリストアップします。

#### # **nvme list-subsys**

\

nvme-subsys0 - NQN=testnqn

+- nvme0 fc traddr=nn-0x20000090fadd597a:pn-0x10000090fadd597a host\_traddr=nn-0x20000090fac7e1dd:pn-0x10000090fac7e1dd live

+- nyme1 fc traddr=nn-0x20000090fadd5979:pn-0x10000090fadd5979 host\_traddr=nn-0x20000090fac7e1dd:pn-0x10000090fac7e1dd live

+- nvme2 fc traddr=nn-0x20000090fadd5979:pn-0x10000090fadd5979 host\_traddr=nn-0x20000090fac7e1de:pn-0x10000090fac7e1de live

+- nvme3 fc traddr=nn-0x20000090fadd597a:pn-0x10000090fadd597a host\_traddr=nn-0x20000090fac7e1de:pn-0x10000090fac7e1de live

アクティブトランスポートタイプを確認します。例えば、**nvme0 fc** はファイバーチャネルトラ ンスポートで接続されていることを示し、**nvme tcp** は TCP で接続されていることを示してい ます。

3. カーネルオプションを編集した場合は、カーネルコマンドラインでネイティブ NVMe マルチパ スが有効になっているかどうかを確認します。

# cat /proc/cmdline

BOOT\_IMAGE=[...] nvme\_core.multipath=Y

4. I/O ポリシーを変更した場合は、NVMe デバイス上で **round-robin** がアクティブな I/O ポリ シーであるかどうかを確認します。

# cat /sys/class/nvme-subsystem/nvme-subsys0/iopolicy

round-robin

#### 関連情報

● [カーネルコマンドラインパラメーターの設定](https://access.redhat.com/documentation/ja-jp/red_hat_enterprise_linux/8/html/managing_monitoring_and_updating_the_kernel/configuring-kernel-command-line-parameters_managing-monitoring-and-updating-the-kernel)

### <span id="page-28-0"></span>4.3. NVME デバイスでの DM MULTIPATH の有効化

ネイティブ NVMe マルチパスを無効にすることで、接続された NVMe デバイスで DM マルチパスを有 効にできます。

#### 前提条件

● NVMe [デバイスがシステムに接続されていることを確認します。詳細は、](https://access.redhat.com/documentation/ja-jp/red_hat_enterprise_linux/8/html/managing_storage_devices/configuring-nvme-over-fabrics-using-nvme-rdma_managing-storage-devices#overview-of-nvme-over-fabric-devices_configuring-nvme-over-fabrics-using-nvme-rdma)NVMe over fabric デ バイスの概要 を参照してください。

#### 手順

1. ネイティブ NVMe マルチパスが無効になっているかどうかを確認します。

# cat /sys/module/nvme\_core/parameters/multipath

コマンドは以下のいずれかを表示します。

- **N**
- ネイティブ NVMe マルチパスは無効です。
- **Y**

ネイティブ NVMe マルチパスは有効です。

- 2. ネイティブ NVMe マルチパスが有効になっている場合は、次のいずれかの方法を使用して無効 にします。
	- カーネルオプションの使用
		- a. カーネルのコマンドラインから **nvme\_core.multipath=Y** オプションを削除しました。

# grubby --update-kernel=ALL --remove-args="nvme\_core.multipath=Y"

b. 64 ビットの IBM Z アーキテクチャーでは、ブートメニューを更新します。

# zipl

- c. システムを再起動します。
- カーネルモジュール設定ファイルの使用
	- a. **/etc/modprobe.d/nvme\_core.conf** ファイルに **nvme\_core multipath=Y** オプションの 行が存在する場合は、それを削除します。
	- b. **initramfs** ファイルをバックアップします。

# **cp /boot/initramfs-\$(uname -r).img /boot/initramfs-\$(uname r).bak.\$(date +%m%d-%H%M%S).img**

c. **initramfs** を再構築します。

# **cp /boot/initramfs-\$(uname -r).img /boot/initramfs-\$(uname -r).bak.\$(date +%m-%d-%H%M%S).img** # **dracut --force --verbose**

d. システムを再起動します。

3. DM マルチパスを有効にします。

# systemctl enable --now multipathd.service

4. 利用可能なすべてのパスに I/O を分配します。**/etc/multipath.conf** ファイルに以下の内容を追 加します。

**devices { device { vendor "NVME" product ".\*"**

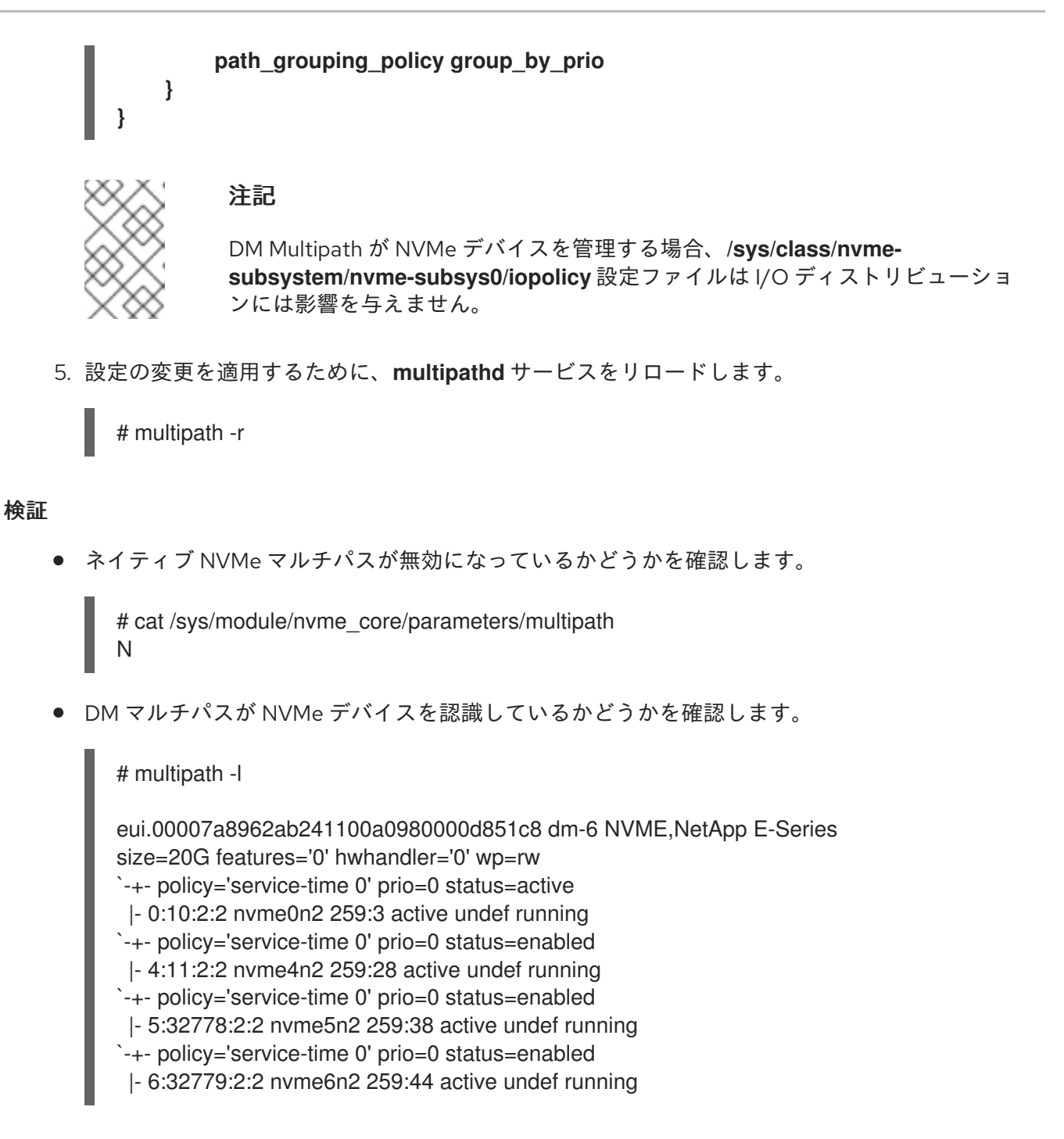

### 関連情報

- [カーネルコマンドラインパラメーターの設定](https://access.redhat.com/documentation/ja-jp/red_hat_enterprise_linux/8/html/managing_monitoring_and_updating_the_kernel/configuring-kernel-command-line-parameters_managing-monitoring-and-updating-the-kernel)
- DM [Multipath](https://access.redhat.com/documentation/ja-jp/red_hat_enterprise_linux/8/html/configuring_device_mapper_multipath/configuring-dm-multipath_configuring-device-mapper-multipath) の設定

### 第5章 DM MULTIPATH 設定ファイルの編集

<span id="page-31-0"></span>DM Multipath では、マルチパスで最も一般的に使用する設定値がデフォルトで提供されています。ま た、DM Multipath に対応する最も一般的なストレージアレイへのサポートも DM Multipath に含まれて います。DM-Multipath のデフォルトの設定値は、**/etc/multipath.conf** 設定ファイルを編集するとオー バーライドできます。必要に応じて、サポートされていないデフォルトのストレージアレイを設定ファ イルに追加することもできます。

対応しているデバイスなどのデフォルトの設定値は、以下のいずれかのコマンドを実行して確認してく ださい。

# multipathd show config # multipath -t

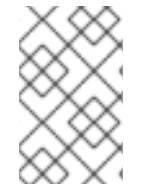

### 注記

**initramfs** ファイルシステムからマルチパスを実行してマルチパス設定ファイルに変更を 加える場合、変更を有効にするには **initramfs** ファイルシステムを再構築する必要があり ます。

マルチパス設定ファイルでは、設定に必要なセクション、またはデフォルト値から変更する必要がある セクションのみを指定する必要があります。使用環境には無関係なファイルのセクションや、デフォル ト値を無効にする必要がないファイルのセクションでは、初期ファイルに指定されているコメントアウ トを削除する必要はありません。

設定ファイルでは、正規表現の記述構文を使用できます。

### <span id="page-31-1"></span>5.1. 設定ファイルの概要

マルチパス設定ファイルは以下のセクションに分かれています。

#### blacklist

マルチパス設定の対象として考慮しないデバイスのリスト。

#### blacklist\_exceptions

指定されていなければ、**blacklist** セクションのパラメーターに従って無視されるマルチパスのデバ イスのリスト。

#### defaults

DM Multipath のデフォルトの全般設定。

#### multipaths

マルチパスデバイスの特性に関する個別設定。ここで指定する値は、設定ファイルの **overrides**、**devices**、および **defaults** のセクションで指定されている値より優先されます。

#### devices

ストレージコントローラーの個別設定。ここで指定する値は、設定ファイル内の **defaults** セクショ ンで指定されている値より優先されます。デフォルトでは対応していないストレージアレイを使用 している場合は、そのアレイ用の **devices** サブセクションを作成する必要があります。

#### overrides

すべてのデバイスに適用される設定。ここで指定する値は、設定ファイルの **devices** セクションお よび **defaults** セクションで指定されている値より優先されます。

システムがマルチパスデバイスの属性を決定するとき、次の順序で **multipath.conf** ファイルから個別 のセクションの設定をチェックします。

- 1. **multipaths** セクション
- 2. **overrides** セクション
- 3. **devices** セクション
- 4. **defaults** セクション

### <span id="page-32-0"></span>5.2. 設定ファイルの DEFAULTS セクション

**/etc/multipath.conf** 設定ファイルには、デフォルト セクションが含まれています。このセクションに は、デバイスマッパー (DM) マルチパスのデフォルト設定が含まれています。デフォルト値は、デバイ スの初期設定により異なる場合があります。

デフォルト設定を表示する方法は次のとおりです。

- マシンをマルチパスデバイスにインストールすると、デフォルトのマルチパス設定が自動的に 適用されます。デフォルトの設定には、以下が含まれます。
	- デフォルト設定値の完全なリストを表示するには、**multipath -t** または **multipathd show config** コマンドを実行します。
	- 設定オプションのリストと説明については、**multipath.conf** の man ページを参照してくだ さい。
- インストール中にマルチパスをセットアップしなかった場合は、**mpathconf --enable** コマンド を実行してデフォルト設定を取得します。

次の表では、**multipath.conf** 設定ファイルの **defaults** セクションで設定される属性について説明しま す。**multipaths** セクションで指定された属性は、**devices** セクションの値よりも優先されま す。**devices** セクションで指定された属性は、デフォルト値よりも優先されます。**overrides** セクショ ンを使用して、すべてのデバイスタイプの属性値を設定します。デバイスタイプの **devices** セクション にビルトインの設定エントリーがある場合も例外ではありません。**overrides** セクションに必須の属性 はありません。ただし、このセクションで設定された属性は、**devices** または **defaults** セクションの値 よりも優先されます。

#### 表5.1 マルチパス設定の defults セクション

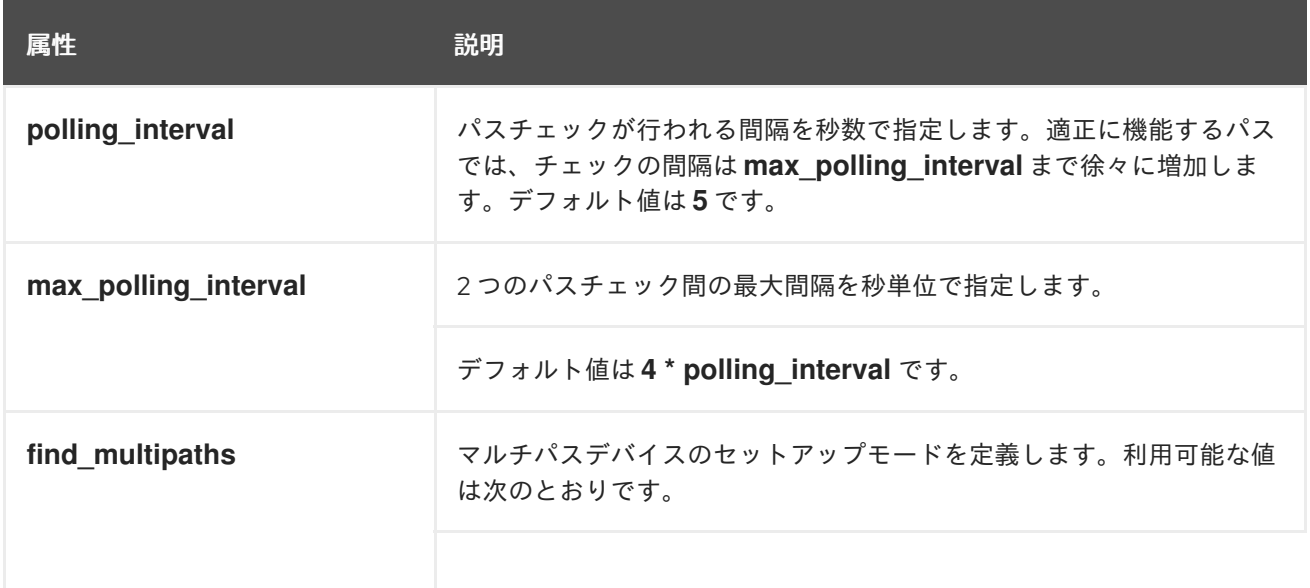

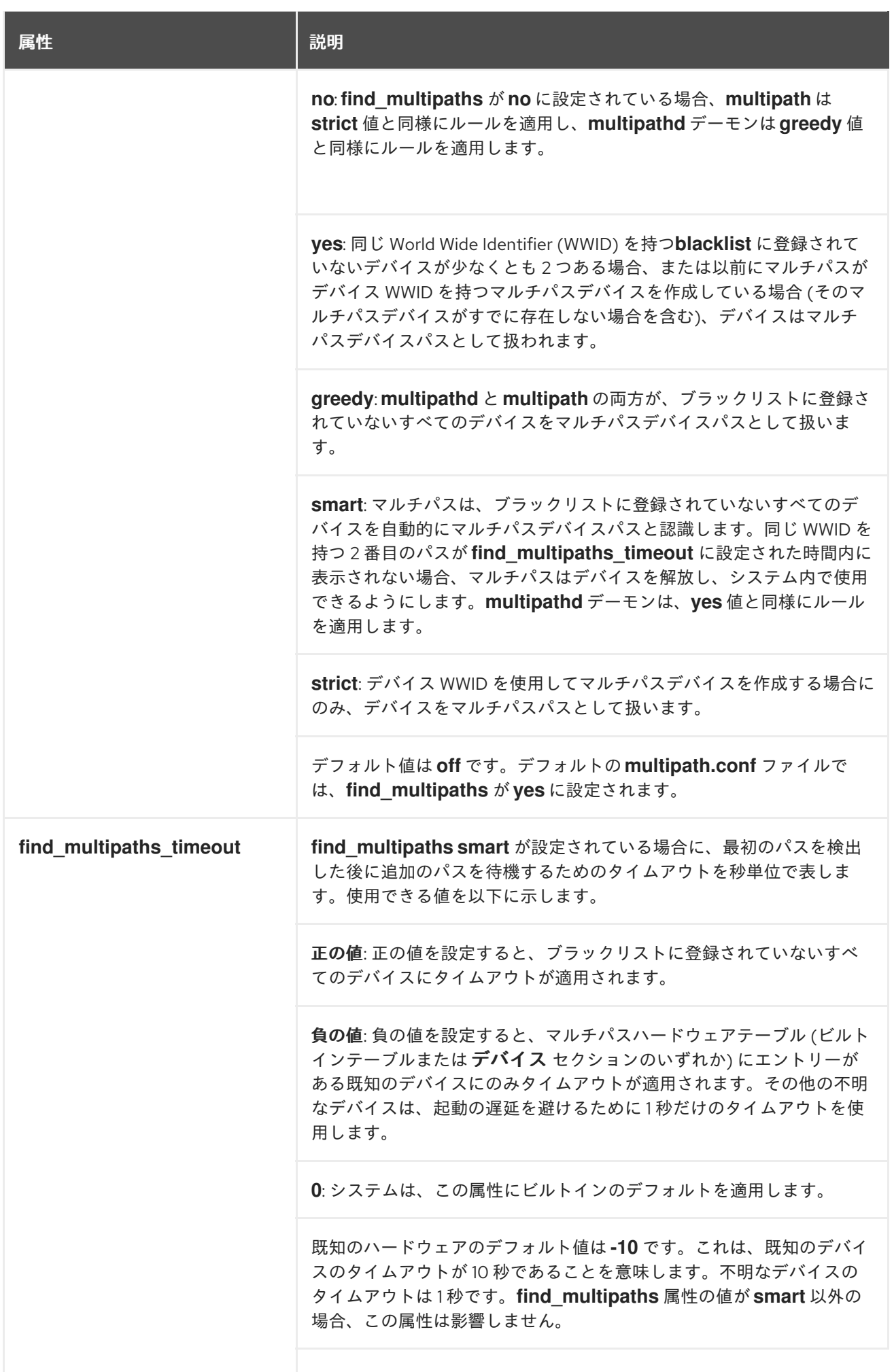

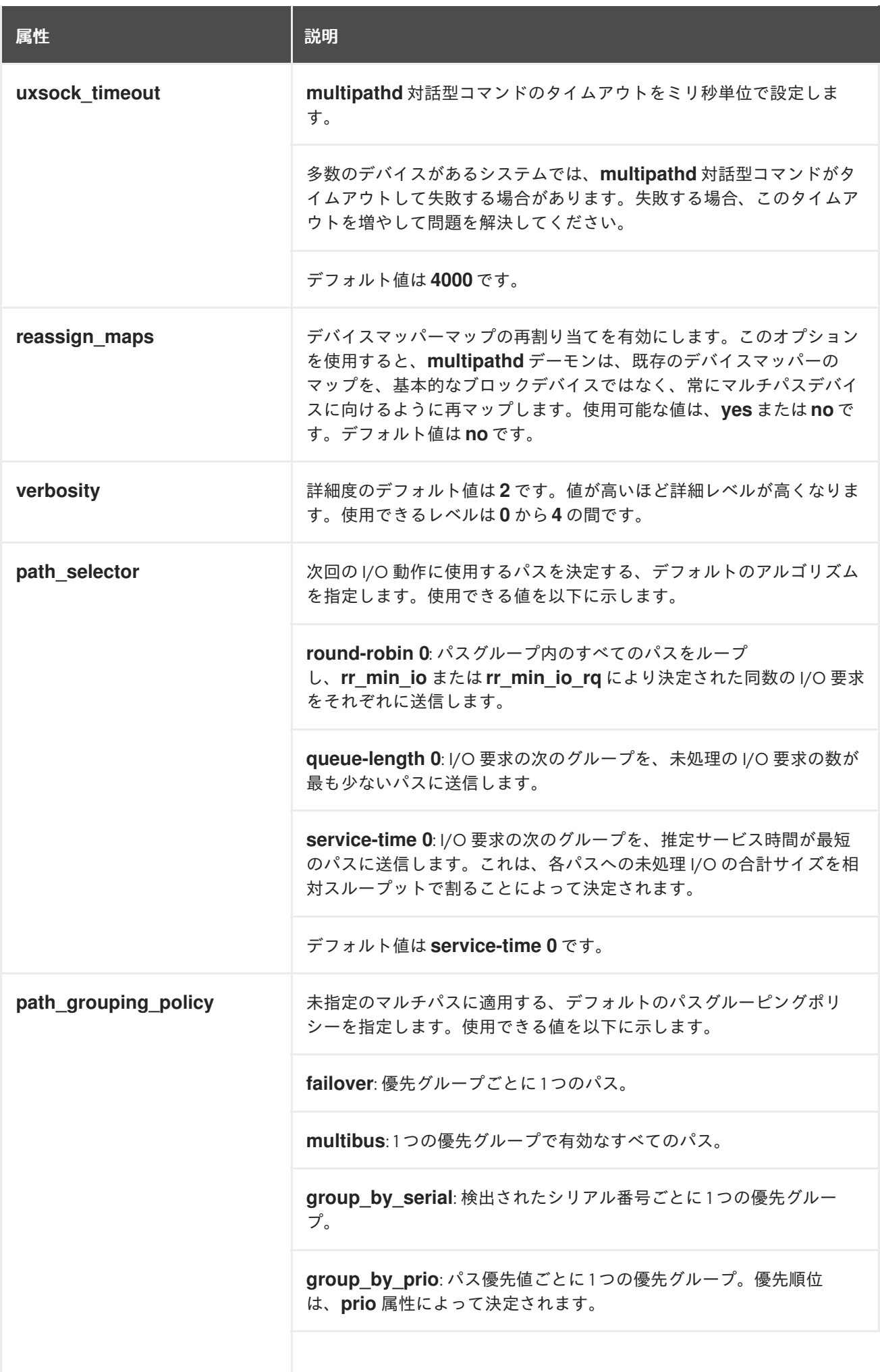

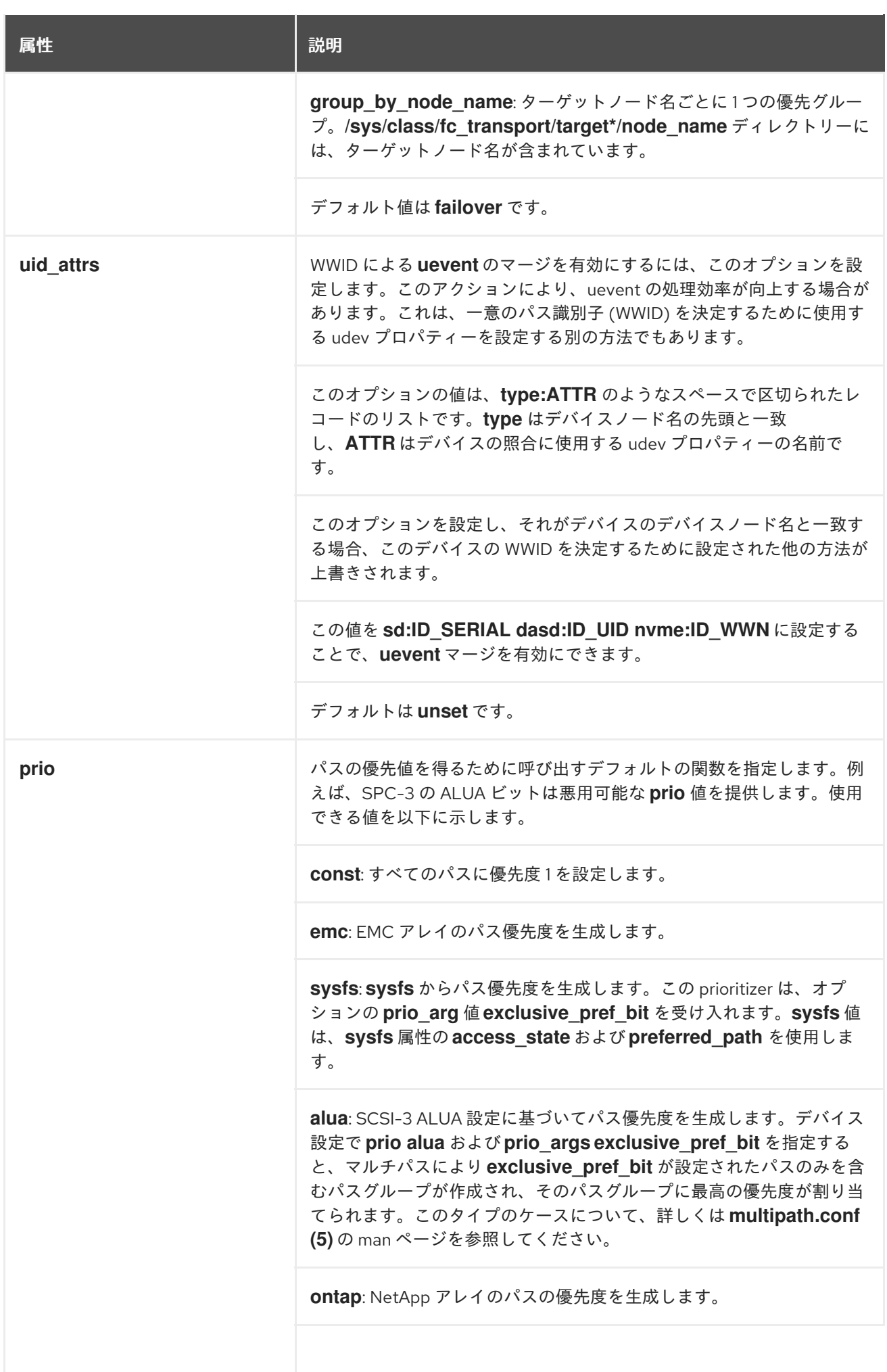
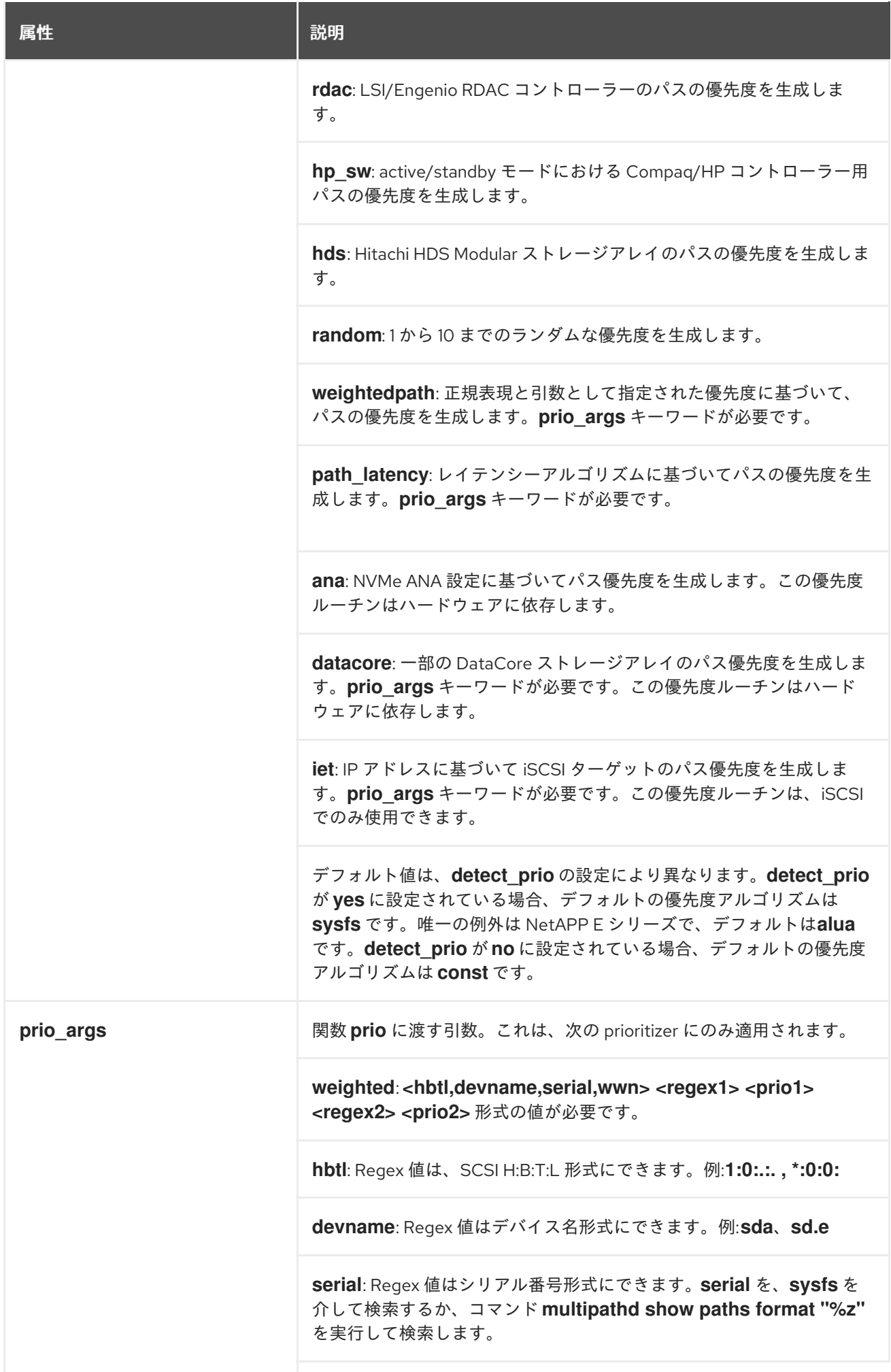

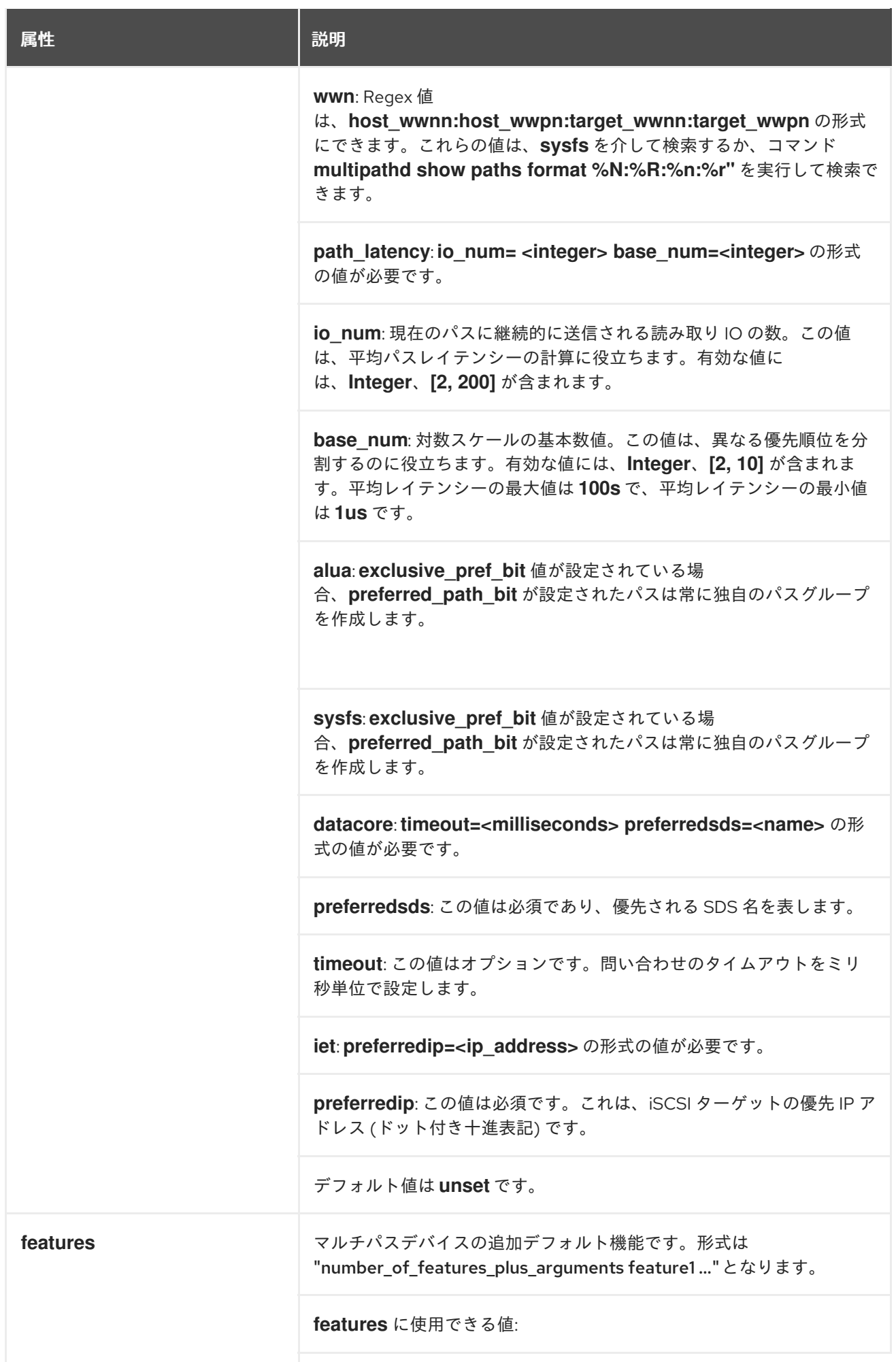

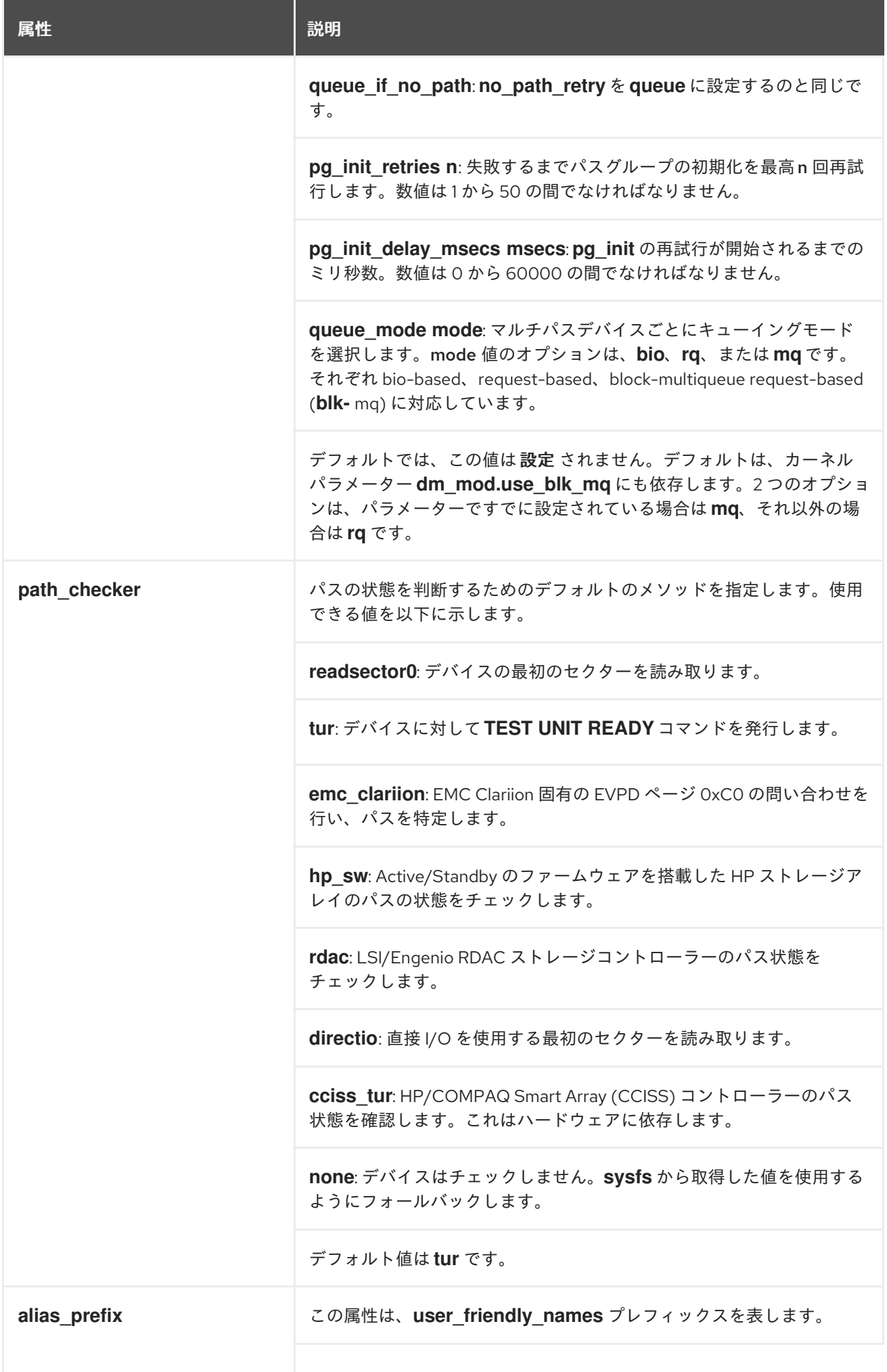

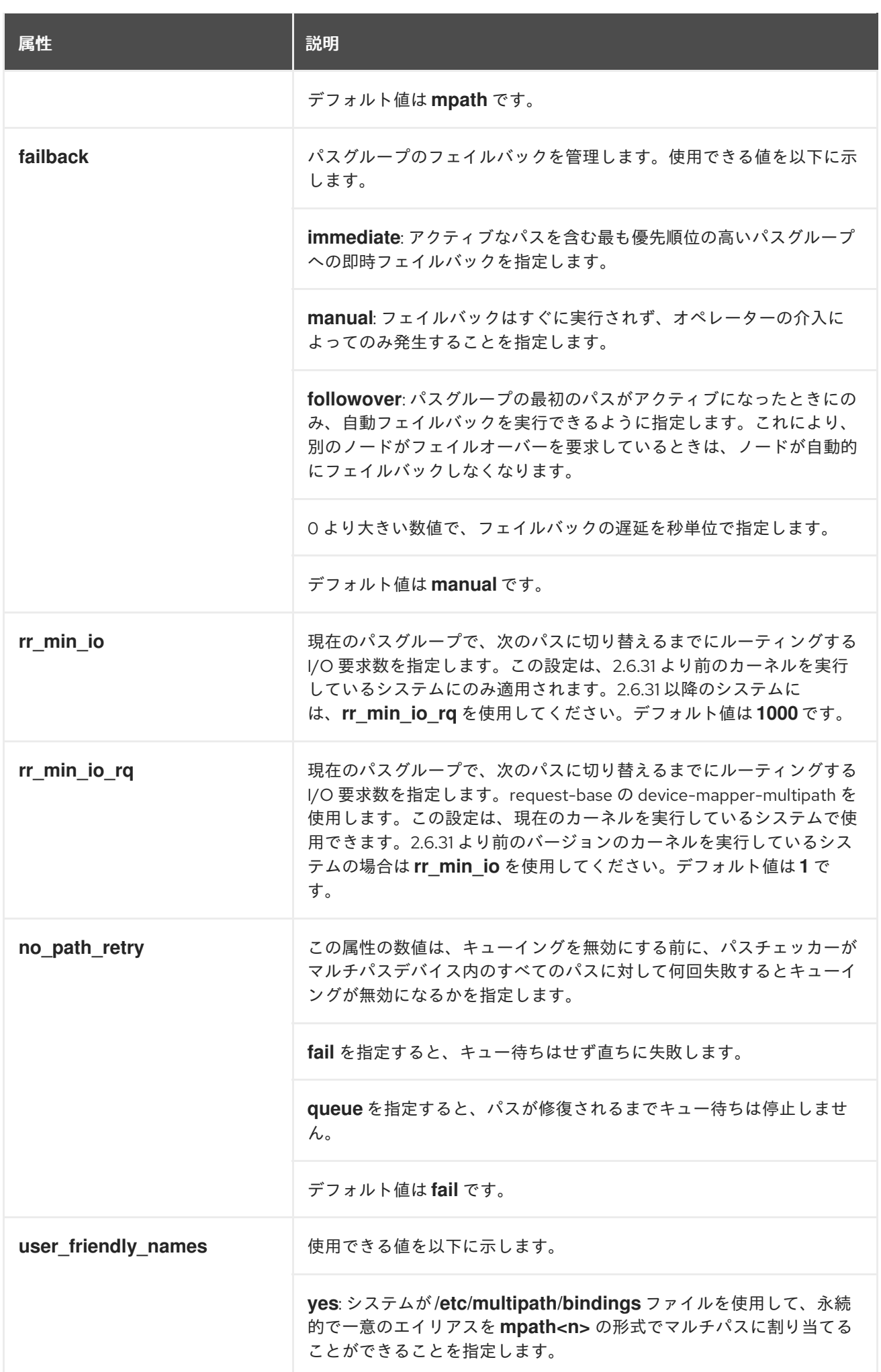

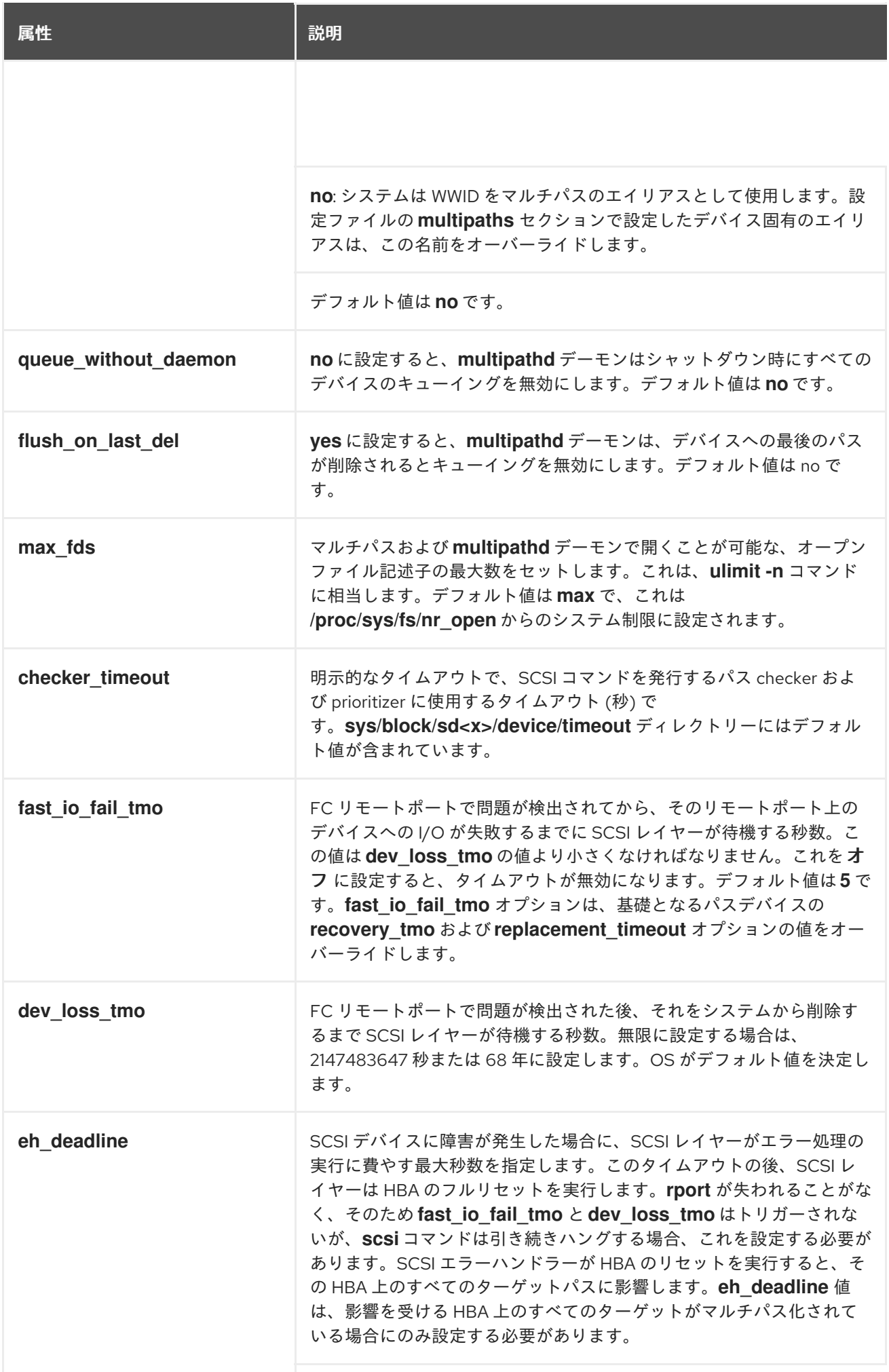

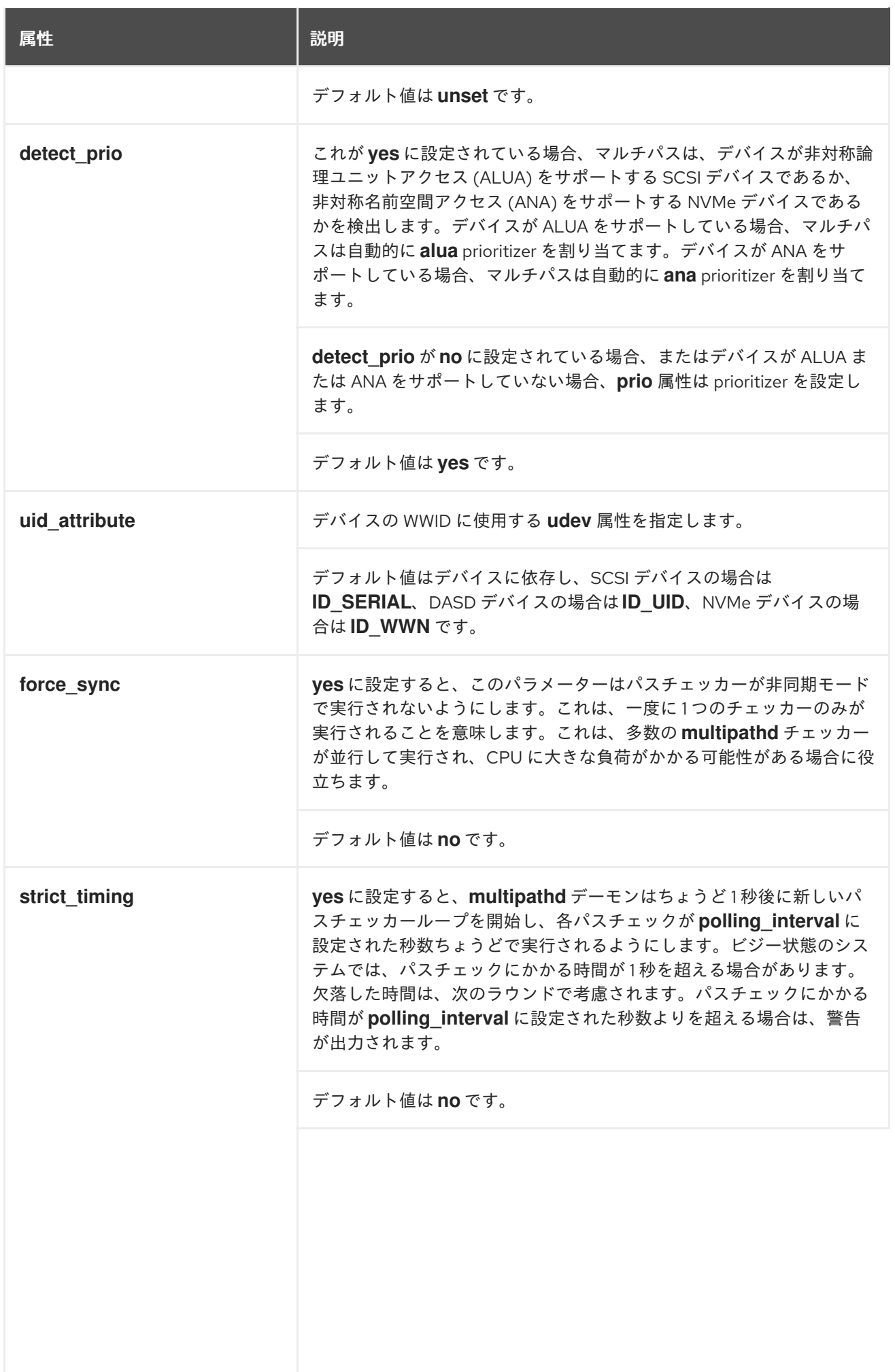

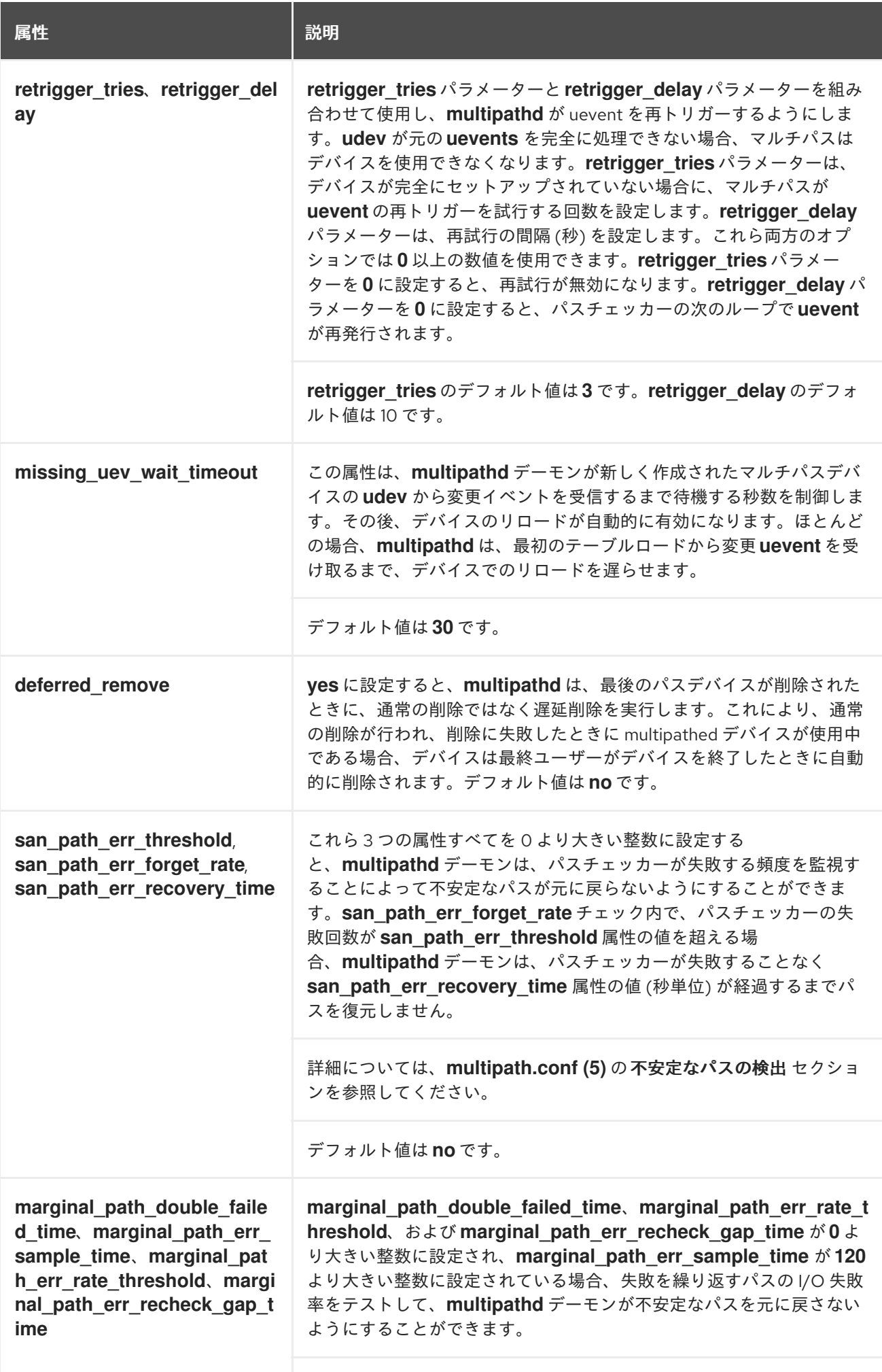

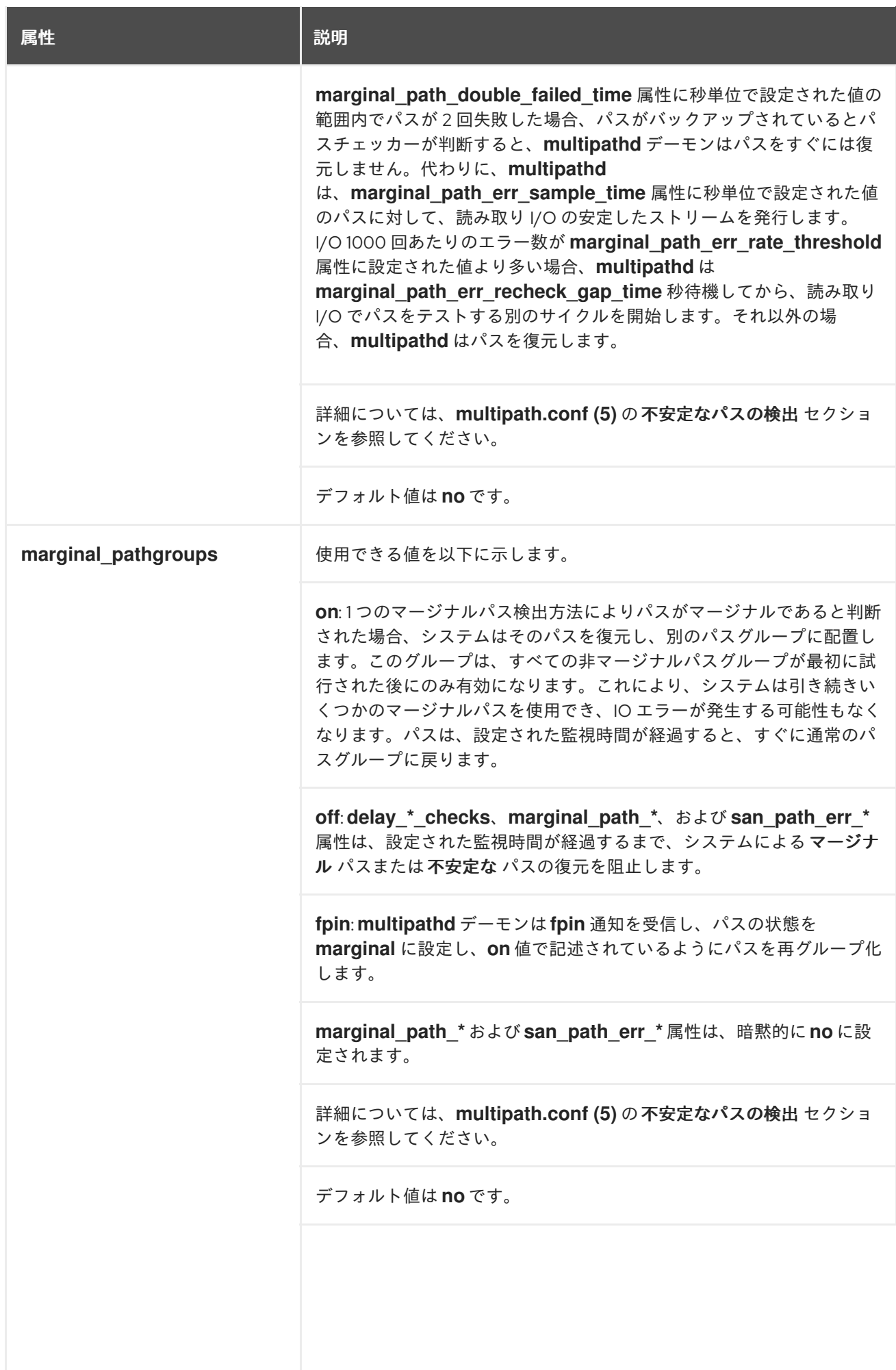

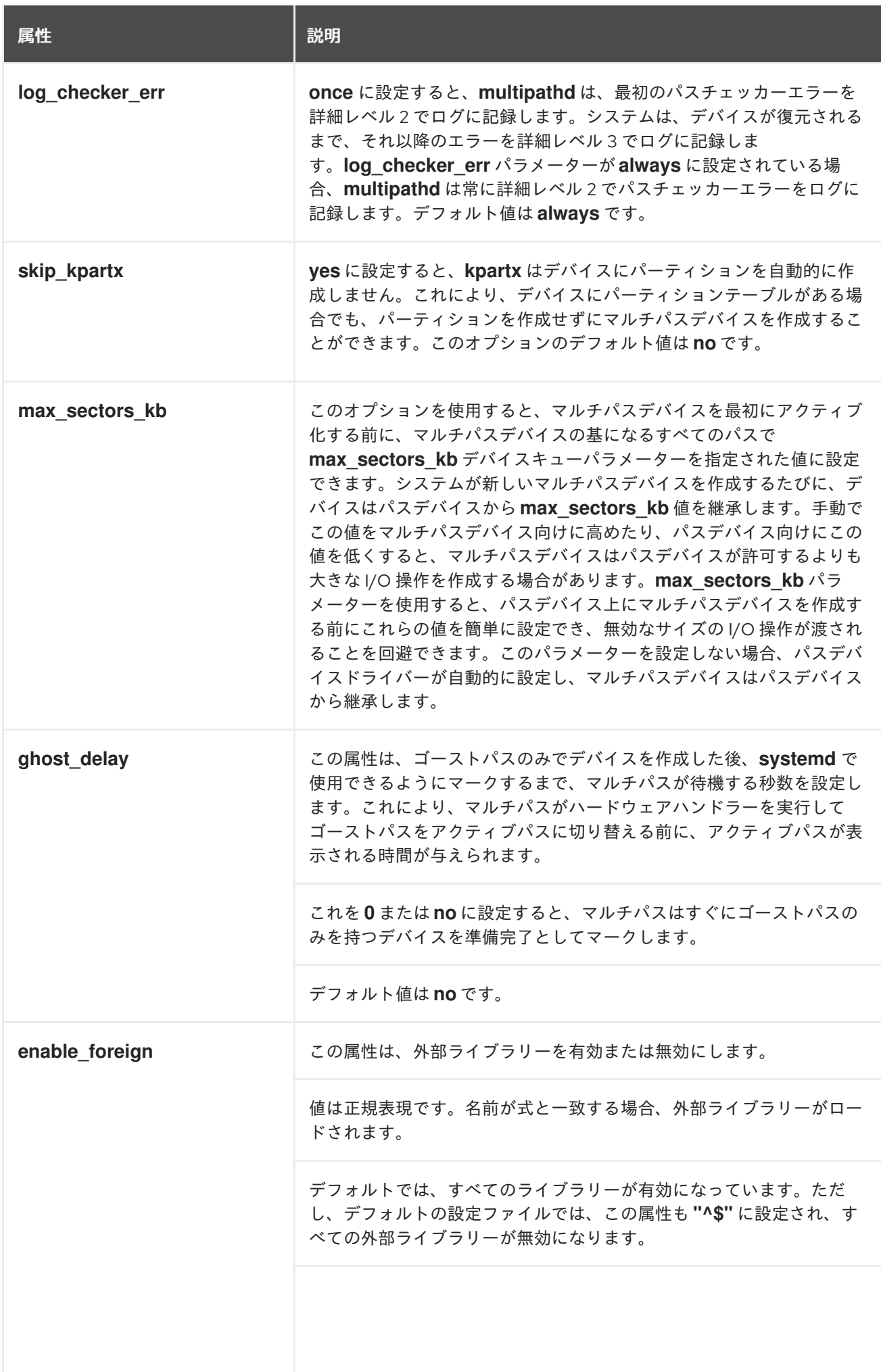

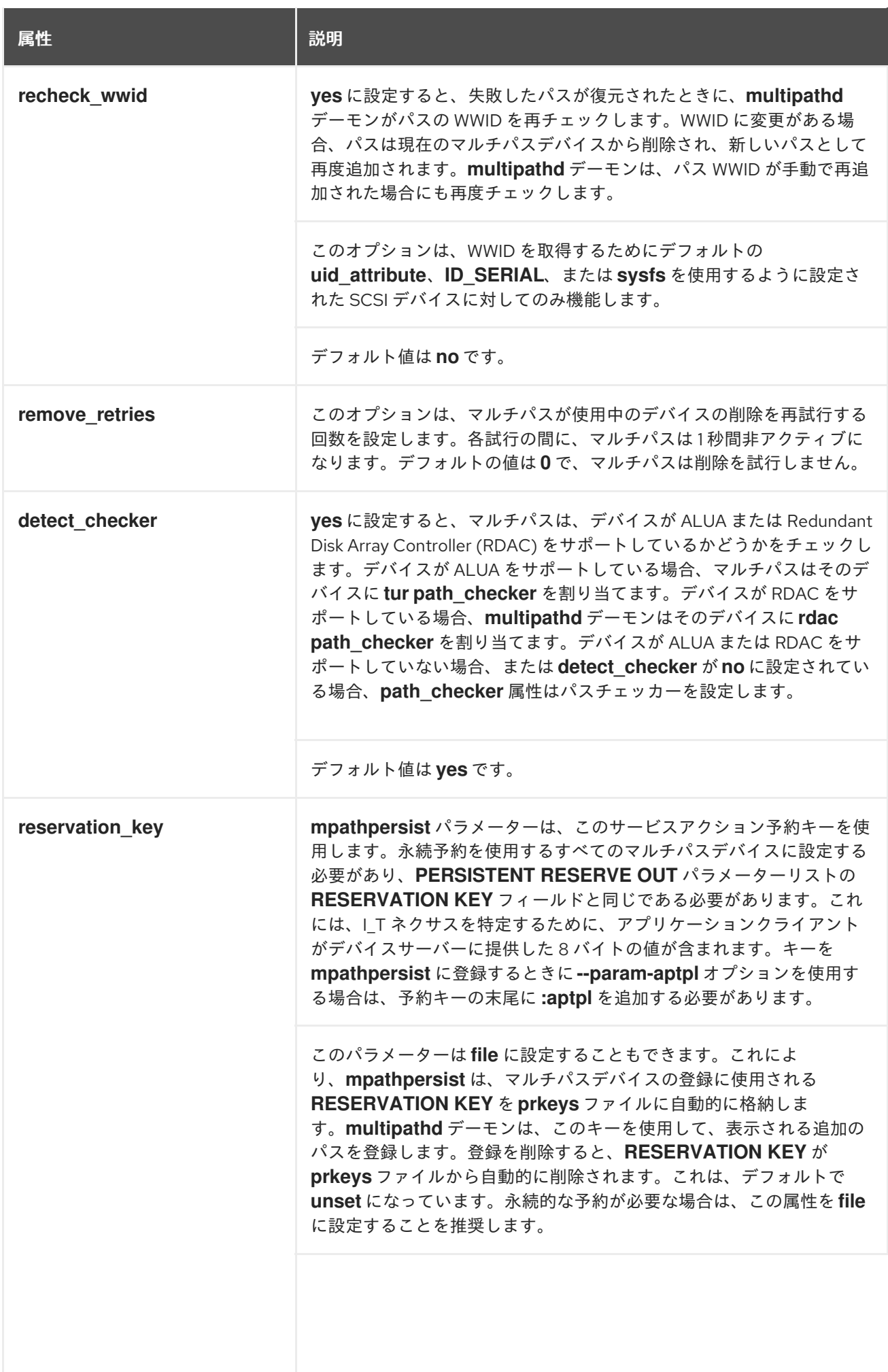

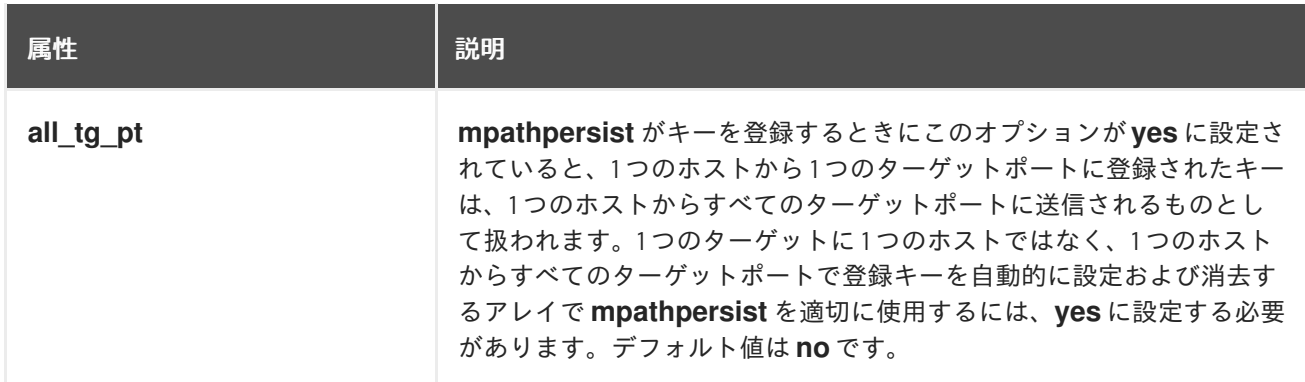

#### 関連情報

**multipath.conf(5)** man ページ

### 5.3. 設定ファイルの MULTIPATHS セクション

**multipath.conf** 設定ファイルの **multipaths** セクションを使用して、個々のマルチパスデバイスの属性 を設定します。デバイスマッパー (DM) マルチパスは、これらの属性を使用して、**overrides** セクショ ンの設定を含む、他のすべての設定オプションをオーバーライドします。**overrides** セクションの属性 リストについては[、設定ファイルの](https://access.redhat.com/documentation/ja-jp/red_hat_enterprise_linux/8/html/configuring_device_mapper_multipath/modifying-the-dm-multipath-configuration-file_configuring-device-mapper-multipath#configuration-file-overrides-section_modifying-the-dm-multipath-configuration-file) overrides セクション 参照してください。

**multipaths** セクションでは、**multipath** サブセクションのみが属性として認識されます。次の表は、特 定のマルチパスデバイスごとに、**multipath** サブセクションで設定できる属性を示しています。これら の属性は、指定された 1 つのマルチパスにのみ適用されます。複数の **multipath** サブセクションが特定 のデバイスの World Wide Identifier (WWID) と一致する場合、それらのサブセクションの内容がマージ されます。最新エントリーの設定は、以前のバージョンよりも優先されます。

#### 表5.2 multipath サブセクションの属性

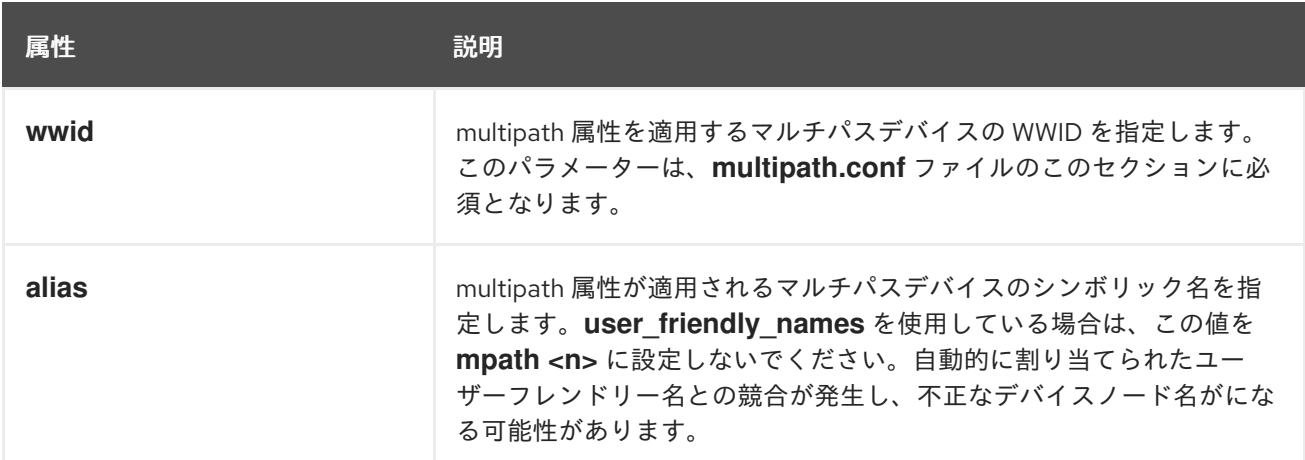

次のリストの属性はオプションです。これらを設定しない場合、**overrides**、**devices**、または **defaults** セクションのデフォルト値が適用されます。これらの属性の完全な説明は[、設定ファイルのデフォルト](https://access.redhat.com/documentation/ja-jp/red_hat_enterprise_linux/8/html-single/configuring_device_mapper_multipath/index#configuration-file-defaults_modifying-the-dm-multipath-configuration-file) を参照してください。

- **path\_grouping\_policy**
- **path\_selector**
- **prio**
- **prio\_args**
- **failback**
- **no\_path\_retry**
- **rr\_min\_io**
- **rr\_min\_io\_rq**
- **flush\_on\_last\_del**
- **features**
- **reservation\_key**
- **user\_friendly\_names**
- **deferred\_remove**
- san path err threshold
- **san\_path\_err\_forget\_rate**
- **san\_path\_err\_recovery\_time**
- **•** marginal path err sample time
- **marginal\_path\_err\_rate\_threshold**
- **marginal\_path\_err\_recheck\_gap\_time**  $\bullet$
- **marginal\_path\_double\_failed\_time**  $\bullet$
- **delay\_watch\_checks**
- **delay\_wait\_checks**
- **skip\_kpartx**
- **max\_sectors\_kb**
- **ghost\_delay**  $\bullet$

設定ファイルで、2 つの特定マルチパスデバイスに対して multipath 属性を指定している例を以下に示 します。1 つ目のデバイスの WWID は **3600508b4000156d70001200000b0000** で、シンボリック名は **yellow** です。

2 つ目のマルチパスデバイスの WWID は **1DEC\_321816758474** で、シンボリック名は **red** です。

# 例5.1 マルチパス属性の仕様

multipaths { multipath { wwid 3600508b4000156d70001200000b0000 alias yellow path\_grouping\_policy multibus path\_selector "round-robin 0" failback manual

```
no path retry 5
   }
   multipath {
      wwid 1DEC_321816758474
      alias red
   }
}
```
#### 関連情報

- **multipath.conf(5)** man ページ
- [設定ファイルの](https://access.redhat.com/documentation/ja-jp/red_hat_enterprise_linux/8/html-single/configuring_device_mapper_multipath/index#configuration-file-defaults_modifying-the-dm-multipath-configuration-file) defaults セクション
- [設定ファイルの](https://access.redhat.com/documentation/ja-jp/red_hat_enterprise_linux/8/html/configuring_device_mapper_multipath/modifying-the-dm-multipath-configuration-file_configuring-device-mapper-multipath#configuration-file-overrides-section_modifying-the-dm-multipath-configuration-file) overrides セクション

# 5.4. 設定ファイルの DEVICES セクション

**multipath.conf** 設定ファイルの **devices** セクションを使用して、個々のストレージコントローラータ イプの設定を定義します。このセクションで設定された値は、**defaults** セクションで指定された値を オーバーライドします。

システムは、**vendor**、**product**、および **revision** キーワードによってストレージコントローラーのタ イプを識別します。これらのキーワードは正規表現であり、特定のデバイスに関する **sysfs** 情報と一致 する必要があります。

**devices** セクションは、**device** サブセクションのみを属性として認識します。デバイスに一致するキー ワードが複数ある場合は、一致するすべてのエントリーの属性がデバイスに適用されます。属性が複数 の一致する **device** サブセクションで指定されている場合、新しいバージョンのエントリーが以前のエ ントリーよりも優先されます。

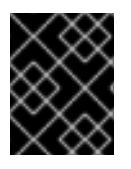

#### 重要

**device** サブセクションの最新バージョンの設定属性は、以前の **devices** サブセクション および **defaults** セクションの属性をオーバーライドします。

次の表に、**device** サブセクションで設定できる属性を示します。

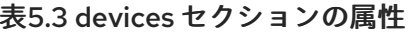

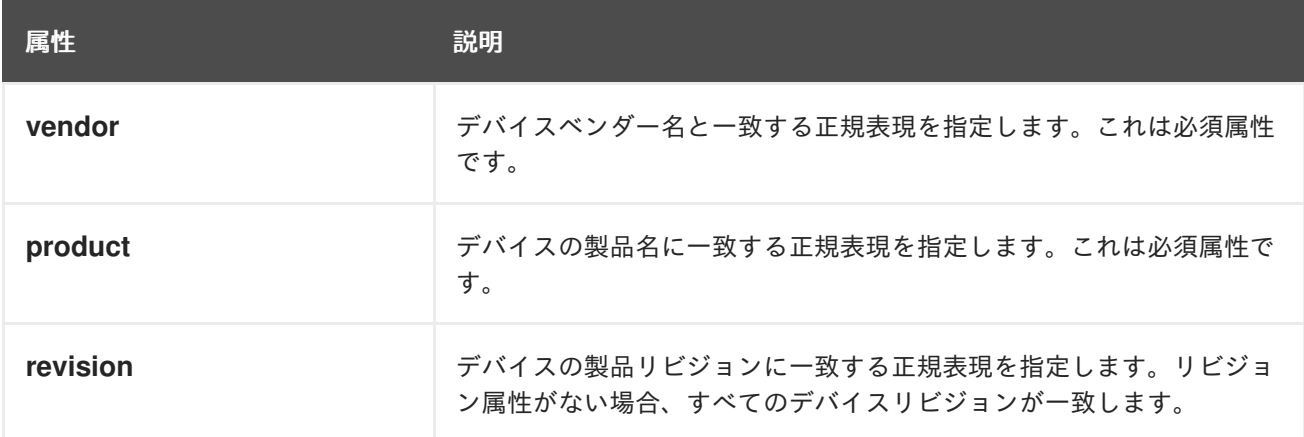

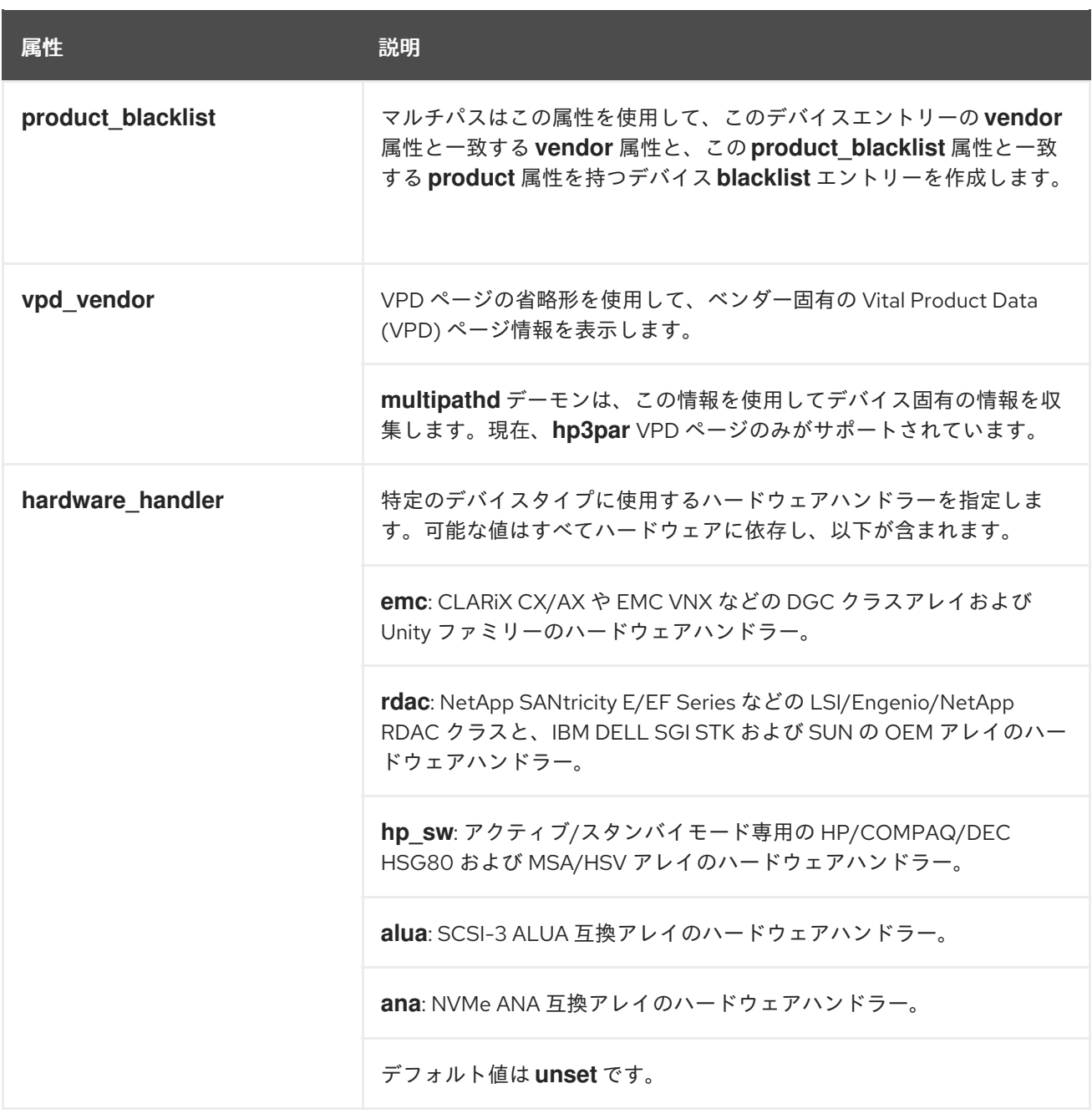

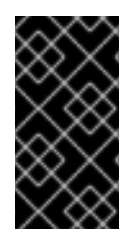

#### 重要

バージョン 4.3 以降の Linux カーネルでは、デバイスハンドラーが既知のデバイスに自 動的にアタッチされます。これには、SCSI-3 ALUA をサポートするすべてのデバイスが 含まれます。カーネルでは、後でハンドラーを変更できません。カーネルでそのような デバイスに hardware\_handler 属性を設定しても効果はありません。

次のリストの属性はオプションです。設定しない場合は、**defaults** セクションのデフォルト値が適用さ れます。これらの属性の完全な説明は[、設定ファイルのデフォルト](https://access.redhat.com/documentation/ja-jp/red_hat_enterprise_linux/8/html-single/configuring_device_mapper_multipath/index#configuration-file-defaults_modifying-the-dm-multipath-configuration-file) を参照してください。

- **path\_grouping\_policy**
- **uid\_attribute**
- **getuid\_callout**
- **path\_selector**
- **path\_checker**
- **prio**
- **prio\_args**  $\bullet$
- **failback**
- **alias\_prefix**
- **no\_path\_retry**
- **rr\_min\_io**  $\bullet$
- **rr\_min\_io\_rq**
- **flush\_on\_last\_del**
- **features**
- **reservation\_key**  $\bullet$
- **user\_friendly\_names**
- **deferred\_remove**  $\bullet$
- **san\_path\_err\_threshold**  $\bullet$
- **san\_path\_err\_forget\_rate**  $\bullet$
- **san\_path\_err\_recovery\_time**
- **marginal\_path\_err\_sample\_time**
- **marginal\_path\_err\_rate\_threshold**
- **marginal\_path\_err\_recheck\_gap\_time**
- **marginal\_path\_double\_failed\_time**  $\bullet$
- **delay\_watch\_checks**
- **delay\_wait\_checks**  $\bullet$
- **skip\_kpartx**
- **max\_sectors\_kb**
- **ghost\_delay**
- **all\_tg\_pt**  $\bullet$

#### 関連情報

- **multipath.conf(5)** man ページ
- [設定ファイルの](https://access.redhat.com/documentation/ja-jp/red_hat_enterprise_linux/8/html-single/configuring_device_mapper_multipath/index#configuration-file-defaults_modifying-the-dm-multipath-configuration-file) defaults セクション

# 5.5. 設定ファイルの OVERRIDES セクション

**overrides** セクションは、オプションの **protocol** サブセクションを認識し、複数の **protocol** サブセク ションを含めることができます。システムは、必須の **type** 属性を使用して、パスデバイスを **protocol** サブセクションと照合します。一致する **protocol** サブセクションの属性は、残りの **overrides** セク ションの属性よりも優先されます。一致する **protocol** サブセクションが複数ある場合は、後のエント リーほど優先度が高くなります。

次のリストの属性はオプションです。これらを設定しない場合、**devices** または **defaults** セクションの デフォルト値が適用されます。

- **path\_grouping\_policy**
- **uid\_attribute**
- **getuid\_callout**
- **path\_selector**
- **path\_checker**
- **alias\_prefix**
- **features**
- **prio**
- **prio\_args**
- **failback**
- **no\_path\_retry**
- **rr\_min\_io**
- **rr\_min\_io\_rq**
- **flush\_on\_last\_del**
- **fast\_io\_fail\_tmo**
- **dev\_loss\_tmo**
- **eh\_deadline**
- **user\_friendly\_names**
- **retain\_attached\_hw\_handler**
- **detect\_prio**
- **detect\_checker**
- **deferred\_remove**
- san path err threshold
- **san\_path\_err\_forget\_rate**
- **san\_path\_err\_recovery\_time**
- **•** marginal path err sample time
- **marginal\_path\_err\_rate\_threshold**
- **marginal\_path\_err\_recheck\_gap\_time**
- **marginal\_path\_double\_failed\_time**
- **delay\_watch\_checks**
- **delay\_wait\_checks**  $\bullet$
- **skip\_kpartx**
- **max\_sectors\_kb**
- **e** ghost delay
- **all\_tg\_pt**

**protocol** サブセクションは、次の必須属性を認識します。

#### 表5.4 protocol サブセクションの属性

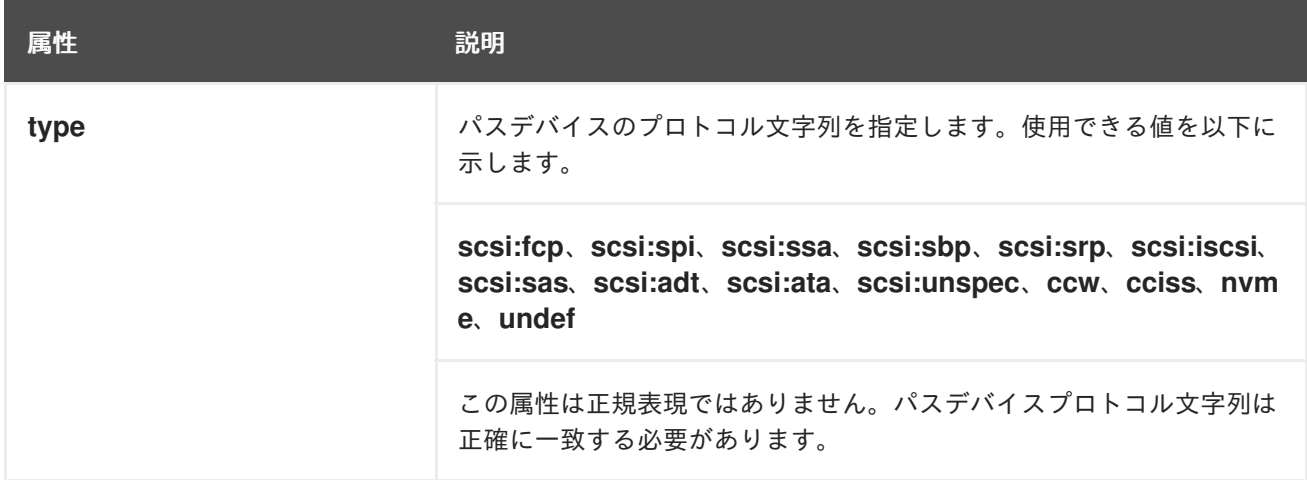

次のリストの属性は、**protocol** サブセクションのオプションです。これらを設定しない場 合、**overrides**、**devices** または **defaults** セクションのデフォルト値が適用されます。

- **fast\_io\_fail\_tmo**
- **dev\_loss\_tmo**
- **•** eh deadline

#### 関連情報

- **multipath.conf(5)** man ページ
- [設定ファイルの](https://access.redhat.com/documentation/ja-jp/red_hat_enterprise_linux/8/html-single/configuring_device_mapper_multipath/index#configuration-file-defaults_modifying-the-dm-multipath-configuration-file) defaults セクション

# 5.6. DM MULTIPATH がデバイスタイムアウトの上書き

**recovery\_tmo sysfs** オプションは、特定の iSCSI デバイスのタイムアウトを制御します。次のオプ ションは、システム全体の **recovery\_tmo** 値を上書きします。

- **replacement\_timeout** 設定オプションは、システム全体で全 iSCSI デバイスの **recovery\_tmo** 値を上書きします。
- DM Multipath が管理するすべての iSCSI デバイスで、DM Multipath の **fast\_io\_fail\_tmo** オプ ションは、システム全体の **recovery\_tmo** 値を上書きします。 DM Multipath の **fast\_io\_fail\_tmo** オプションは、ファイバーチャネルデバイスの **fast\_io\_fail\_tmo** オプションを上書きします。

DM Multipath の **fast\_io\_fail\_tmo** オプションは **replacement\_timeout** よりも優先します。Red Hat で は、**replacement\_timeou** を使用して、DM Multipath が管理するデバイスの **recovery\_tmo** を上書き することは推奨しません。これは、**multipathd** サービスが再読み込みを行うと、DM Multipath が常に **recovery\_tmo** をリセットするためです。

# 5.7. マルチパス設定ファイルのデフォルトの編集

**/etc/multipath.conf** 設定ファイルには **defaults** セクションがあり、以下のように **user\_friendly\_names** パラメーターを **yes** に設定できます。

```
defaults {
     user friendly names yes
}
```
上記は、**user\_friendly\_names** パラメーターのデフォルト値を上書きします。**multipath.conf file** の defaults セクションで設定されたデフォルト値は、devices、multipath で指定された属性によって上書 きされない限り、または **multipath.conf** ファイルのセクションをオーバーライドしない限り、 DMMultipath によって使用されます。

#### 手順

1. **/etc/multipath.conf** 設定ファイルを表示します。このファイルには、設定のデフォルトのテン プレートが含まれています。

#defaults { # polling\_interval 10 # path selector "round-robin 0" # path\_grouping\_policy multibus # uid\_attribute ID\_SERIAL # prio alua # path\_checker readsector0 # rr min\_io 100  $#$  max fds 8192 # rr\_weight priorities # failback immediate # no\_path\_retry fail # user friendly names yes #}

2. 設定パラメーターのデフォルト値を上書きします。このテンプレートから **defaults** のセクショ ンに関連する行をコピーして、コメントを外すことができます。 たとえば、**path\_grouping\_policy** パラメーターを、デフォルト値の **failover** ではなく **multibus** に上書きするには、以下のように、テンプレートで該当行を見つけて設定ファイルの defaults セクションにコピーし、そのコメントを外します。

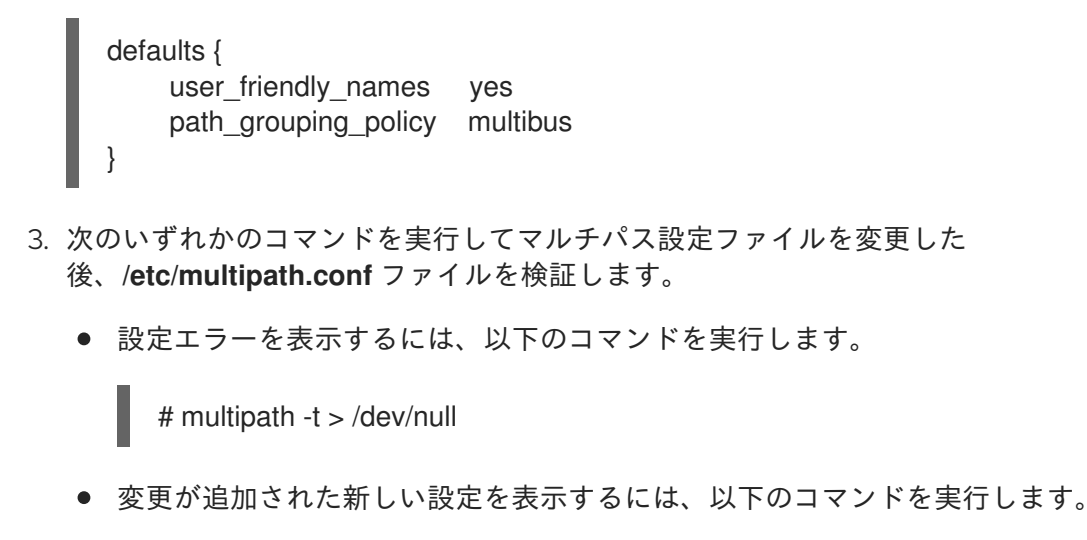

# multipath -t

4. **/etc/multipath.conf** ファイルを再読み込みし、**multipathd** デーモンを再設定して変更を反映し ます。

# service multipathd reload

#### 関連情報

**multipath.conf(5)** and **multipathd(8)** man pages

## 5.8. 特定デバイスのマルチパス設定の編集

**multipath.conf** 設定ファイルの **multipaths** セクションで、必須の WWID パラメーターによって参照さ れる個々のマルチパスデバイスに固有の設定を追加できます。

このデフォルトは DM Multipath により使用され、**multipath.conf** ファイルの **overrides** セクショ ン、**defaults** セクション、および **devices** セクションに設定された属性を上書きします。**multipaths** セクションには、任意の数のマルチパスサブセクションを含めることができます。

#### 手順

- 1. 特定のマルチパスデバイスの **multipaths** セクションを変更します。設定ファイルで、2 つの特 定マルチパスデバイスに対して multipath 属性を指定している例を以下に示します。
	- 1つ目のデバイスの WWID は 3600508b4000156d70001200000b0000 で、シンボリック名 は **yellow** です。
	- **2番目のマルチパスデバイスの WWID は 1DEC 321816758474 で、シンボリック名 red が** あります。

**rr\_weight** 属性は **priorities** に設定されています。

multipaths { multipath { wwid 3600508b4000156d70001200000b0000 alias yellow path\_grouping\_policy multibus path\_selector "round-robin 0" failback manual

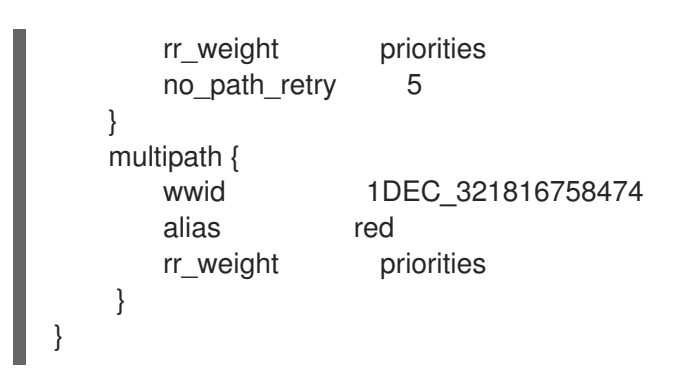

- 2. 次のいずれかのコマンドを実行してマルチパス設定ファイルを変更した 後、**/etc/multipath.conf** ファイルを検証します。
	- 設定エラーを表示するには、以下のコマンドを実行します。

# multipath -t > /dev/null

変更が追加された新しい設定を表示するには、以下のコマンドを実行します。  $\bullet$ 

# multipath -t

3. **/etc/multipath.conf** ファイルを再読み込みし、**multipathd** デーモンを再設定して変更を反映し ます。

# service multipathd reload

#### 関連情報

**multipath.conf(5)** man ページ

# 5.9. プロトコルを使用した特定デバイスのマルチパス設定の変更

トランスポートプロトコルに基づいてマルチパスデバイスパスを設定できます。**/etc/multipath.conf** ファイルの **overrides** セクションの **protocol** サブセクションを使用すると、特定のパスでマルチパス 設定を上書きできます。これにより、Fibre Channel (FC) や Internet Small Computer Systems Interface (iSCSI) などの複数のトランスポートプロトコルを介したマルチパスデバイスへのアクセスが 可能になります。

**protocol** サブセクションで設定したオプションは、**overrides**、**devices**、および **defaults** セクション の値を上書きします。これらのオプションは、サブセクションの **type** パラメーターに一致するトラン スポートプロトコルを使用するデバイスにのみ適用されます。

#### 前提条件

- システムで Device Mapper (DM) マルチパスを設定している。
- すべてのパスが同じトランスポートプロトコルを使用するのではなく、マルチパスデバイスが ある。

#### 手順

1. 以下のコマンドを実行して、特定のパスプロトコルを表示します。

# **multipathd show paths format "%d %P"**

dev protocol sda scsi:ata sdb scsi:fcp sdc scsi:fcp

- 2. 各マルチパスタイプに **protocol** サブセクションを追加して、**/etc/multipath.conf** ファイルの **overrides** セクションを編集します。
	- **scsi:fcp** プロトコルを使用するパスデバイスの設定。

```
overrides {
         dev loss tmo 60
         fast_io_fail_tmo 8
         protocol {
              type "scsi:fcp"
              dev_loss_tmo 70
              fast_io_fail_tmo 10
              eh_deadline 360
         }
     }
● scsi:iscsi プロトコルを使用するパスデバイスの設定。
     overrides {
         dev loss tmo 60
         fast_io_fail_tmo 8
         protocol {
              type "scsi:iscsi"
              dev_loss_tmo 60
              fast_io_fail_tmo 120
         }
     }
● 他のすべてのプロトコルを使用するパスデバイスの設定。
     overrides {
         dev loss tmo 60
         fast_io_fail_tmo 8
         protocol {
              type "<type of protocol>"
              dev_loss_tmo 60
              fast_io_fail_tmo 8
         }
     }
```
**overrides** セクションには、複数の **protocol** サブセクションを含めることができます。

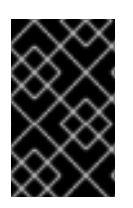

#### 重要

**protocol** サブセクションには **type** パラメーターが含める必要があります。次に、タイ プ パラメーターが一致するすべてのパスの設定が、プロトコル サブセクションにリスト されている残りのパラメーターで更新されます。

関連情報

**multipath.conf(5)** man ページ

# 5.10. ストレージコントローラーのマルチパス設定の編集

**multipath.conf** 設定ファイルの **devices** セクションは、各ストレージデバイスの属性を設定します。 デバイスを含むパスの **multipath.conf** ファイルの **multipaths** セクションまたは **overrides** セクション に指定された属性により上書きされた場合を除き、これらの値は DM Multipath により使用されます。 これらの属性は、**multipath.conf** ファイルの **defaults** セクションに設定された属性を上書きします。

#### 手順

1. サポートされているデバイスを含む、デフォルトの設定値に関する情報を表示します。

# multipathd show config # multipath -t

マルチパスに対応しているデバイスの多くは、デフォルトでマルチパスの設定に含まれていま す。

- 2. オプション: デフォルトの設定値を変更する必要がある場合は、それらの値を上書きするデバイ スの設定ファイルにエントリーを含めることで、デフォルト値を上書きできます。**multipathd show config** コマンドが表示する、目的のデバイスのデフォルト値をコピーして、変更したい 値に書き換えることができます。
- 3. **vendor** と **product** のパラメーターを設定して、デフォルトで自動的に設定されないデバイス を設定ファイルの **devices** セクションに追加します。次の例に示すよう に、**/sys/block/device\_name/device/vendor** および **/sys/block/device\_name/device/model** ファイルを開いてこれらの値を見つけます。ここで、device\_name はマルチパスされるデバイ スです。

# cat /sys/block/sda/device/vendor **WINSYS** # cat /sys/block/sda/device/model SF2372

4. オプション: 特定のデバイスに応じて、追加のパラメーターを指定します。

#### **active/active** デバイス

通常、この場合、追加のパラメーターを設定する必要はありません。必要に応じ て、**path\_grouping\_policy** を **multibus** に設定できます。この他に、設定が必要となる可 能性があるパラメーターは **no\_path\_retry** と **rr\_min\_io** です。

#### **active/passive** デバイス

I/O を持つパスが自動的に passive パスに切り替えられる場合は、チェッカーの関数を、I/O をパスに送信しない関数に変更し、それが正しく動作するかどうかを検証する必要がありま す (これを行わないとデバイスはフェイルオーバーし続けます)。これは、**path\_checker** を **tur** に設定したことを意味します。これは、ほとんどの場合、Test Unit Ready コマンドをサ ポートするすべての SCSI デバイスで機能します。

パスの切り替えに特殊なコマンドを必要とするデバイスにマルチパスを設定するには、ハード ウェアハンドラーカーネルモジュールが必要になります。現在、利用可能なハードウェアハン ドラーは **emc** です。このハンドラーが目的のデバイスに使用できない場合は、そのデバイスに マルチパスを設定できない可能性があります。

マルチパス設定ファイルの **device** エントリーの例を以下に示します。

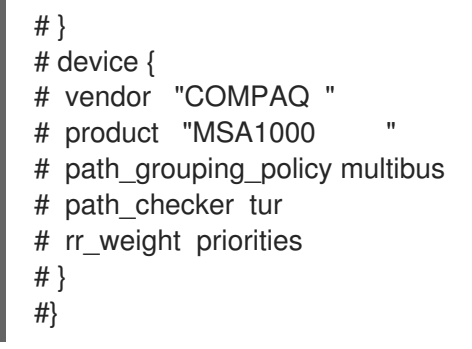

- 5. 次のいずれかのコマンドを実行してマルチパス設定ファイルを変更した 後、**/etc/multipath.conf** ファイルを検証します。
	- 設定エラーを表示するには、以下のコマンドを実行します。

# multipath -t > /dev/null

変更が追加された新しい設定を表示するには、以下のコマンドを実行します。

# multipath -t

6. **/etc/multipath.conf** ファイルを再読み込みし、**multipathd** デーモンを再設定して変更を反映し ます。

# service multipathd reload

#### 関連情報

**multipath.conf(5)** and **multipathd(8)** man pages

## 5.11. すべてのデバイスへのマルチパス値の設定

**multipath.conf** 設定ファイルの **overrides** セクションを使用すると、すべてのデバイスの設定値を設定 できます。このセクションは、**multipath.conf** 設定ファイルの **devices** セクションおよび **defaults** セ クションの両方で対応しているすべての属性に対応します。これは、**vendor**、**product**、および **revision** 以外のすべての **devices** セクション属性になります。

DM Multipath は、デバイスを含むパスの **multipath.conf** ファイルの **multipaths** セクションで指定さ れた属性によって上書きされない限り、すべてのデバイスに対してこれらの属性を使用します。この属 性は、**multipath.conf** ファイルの **devices** セクションおよび **defaults** セクションに設定された属性を 上書きします。

#### 手順

1. デバイス固有の設定を上書きします。たとえば、すべてのデバイスで **no\_path\_retry** を **fail** に 設定できます。すべてのパスに障害が発生した場合は、次のコマンドを使用してキューイング をオフにします。これにより、デバイス固有の設定が上書きされます。

overrides { no\_path\_retry fail }

- 2. 次のいずれかのコマンドを実行してマルチパス設定ファイルを変更した 後、**/etc/multipath.conf** ファイルを検証します。
	- 設定エラーを表示するには、以下のコマンドを実行します。

# multipath -t > /dev/null

● 変更が追加された新しい設定を表示するには、以下のコマンドを実行します。

# multipath -t

3. **/etc/multipath.conf** ファイルを再読み込みし、**multipathd** デーモンを再設定して変更を反映し ます。

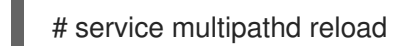

### 関連情報

**multipath.conf(5)** man ページ

# 第6章 デバイスのマルチパスの防止

マルチパスデバイスを設定する際に、選択したデバイスを無視するように DM Multipath を設定できま す。DM Multipath は、これらの無視されたデバイスをマルチパスデバイスにグループ化しません。

# 6.1. DM MULTIPATH がパスのマルチパスデバイスを作成する際の条件

DM Multipath には、パス用のマルチパスデバイスを作成するか、パスを無視するかどうかを判断する ためのデフォルトルールのセットがあります。動作を設定できます。

**find\_multipaths** 設定パラメーターを **off** に設定すると、マルチパスは明示的に無効にされていないパ スに対して常にマルチパスデバイスを作成しようとします。**find\_multipaths** 設定パラメーターを **on** に設定すると、以下の条件のいずれかが満たされている場合に限り、マルチパスによりデバイスが作成 されます。

- 無効にされていない、同じ World-Wide Identification (WWID) を持つパスが少なくとも 2 つあ ります。
- **multipath** コマンドでデバイスを指定して、デバイスの作成を手動で強制する場合。
- 任意のパスが、以前に作成されたマルチパスデバイスと同一の WWID を持っている場合 (その マルチパスデバイスがその時点で存在していない場合も含む)。マルチパスデバイスを作成する と、常にそのデバイスの WWID が記憶されるため、同一の WWID を持つパスが検出されると、 そのデバイスが自動的に再作成されます。これにより、他のデバイスでマルチパスを無効にし なくても、マルチパスが自動的に正しいパスを選択してマルチパスデバイスにすることができ ます。

**find\_multipaths** パラメーターを使用せずにマルチパスデバイスを作成してから、パラメーターを **on** に設定した場合は、**/etc/multipath/wwids** ファイルから、マルチパスデバイスとして作成しないデバイ スの WWID を削除しなければならない場合があります。次の例は、サンプルの **/etc/multipath/wwids** ファイルを示しています。WWID は、スラッシュ (**/**) で囲まれています。

# Multipath wwids, Version : 1.0 # NOTE: This file is automatically maintained by multipath and multipathd. # You should not need to edit this file in normal circumstances. # # Valid WWIDs: /3600d0230000000000e13955cc3757802/ /3600d0230000000000e13955cc3757801/ /3600d0230000000000e13955cc3757800/ /3600d02300069c9ce09d41c31f29d4c00/ /SWINSYS SF2372 0E13955CC3757802/ /3600d0230000000000e13955cc3757803/

**on** と **off** に加えて、**find\_multipaths** も以下の値に設定することができます。

#### **strict**

マルチパスは、以前にマルチパス化されていないパスを許可しないため、そのパスは **/etc/multipath/wwids** ファイルに記載されていません。

#### **smart**

マルチパスは、**udev** で無効になっていないデバイスが表示されるとすぐに、それらを常に受け入れ ます。**multipathd** が **find\_multipaths\_timeout** パラメーターで設定されたタイムアウト内にデバイ スを作成しない場合、デバイスに対するクレームを解放します。

**find\_multipaths** の組み込みデフォルト値は **off** です。ただし、**mpathconf** により作成されたデフォル トの **multipath.conf** ファイルは、**find\_multipaths** の値を **on** に設定します。

**find\_multipaths** パラメーターが **on** に設定されている場合、マルチパスを使用したくない複数のパス を持つデバイスでのみマルチパスを無効にします。このため、通常、デバイスでマルチパスを無効にす る必要はありません。

以前に作成したマルチパスデバイスを **blacklist** に追加する場合は、**-w** オプションを使用して **/etc/multipath/wwids** ファイルからそのデバイスの WWID を削除すると、他のプログラムとの問題を回 避するのに役立つことがあります。たとえば、WWID **3600d0230000000000e13954ed5f89300** のデバ イス **/dev/sdb** を **/etc/multipath/wwids** ファイルから削除する場合は、以下のいずれかの方法を使用す ることができます。

● デバイス名でマルチパスデバイスを削除する。

# multipath -w /dev/sdb wwid '3600d0230000000000e13954ed5f89300' removed

● マルチパスデバイスの WWID を使用して削除する。

# multipath -w 3600d0230000000000e13954ed5f89300 wwid '3600d0230000000000e13954ed5f89300' removed

また、**-W** オプションで **/etc/multipath/wwids** ファイルを更新することも可能です。これによ り、**/etc/multipath/wwids** ファイルがリセットされ、現在のマルチパスデバイスの WWID のみが含まれ るようになります。リセットする場合は、以下を実行してください。

# multipath -W successfully reset wwids

#### 関連情報

**multipath.conf(5)** man ページ

# 6.2. 特定のデバイスでマルチパスを無効にする基準

以下のいずれかの基準により、デバイスでマルチパスを無効にできます。

- WWID
- デバイス名
- デバイスの種別
- プロパティー
- プロトコル

すべてのデバイスに対して、DM Multipath は以下の順番でこの基準を評価します。

- 1. プロパティー
- 2. **devnode**
- 3. **device**

#### 4. プロトコル

#### 5. **wwid**

上記の基準のいずれかによってデバイスが無効になっていることが判明した場合、DM Multipath はそ のデバイスを **multipathd** による処理から除外し、後の基準を評価しません。各基準において、デバイ スが例外リストと無効なデバイスリストの両方に一致する場合は、例外リストが優先されます。

#### 注記

デフォルトでは、設定ファイルの初期 **blacklist** セクションをコメントアウトした後で も、さまざまなデバイス種別が無効化されます。

#### 関連情報

● [マルチパスを無効にしたデバイスに対する例外の追加](#page-67-0)

# 6.3. WWID によるマルチパスの無効化

WWID (World-Wide Identification) を使用して、個々のデバイスでマルチパスを無効にできます。

#### 手順

1. デバイスの WWID を検索します。

# multipathd show paths raw format "%d %w" | grep sdb sdb 3600508b4001080520001e00011700000

2. **wwid** エントリーを使用して、**/etc/multipath.conf** 設定ファイルのデバイスを無効にします。 次の例は、WWID が **3600508b4001080520001e00011700000** のデバイスを無効にする DM マ ルチパス設定ファイル内の行を示します。

```
blacklist {
    wwid 3600508b4001080520001e00011700000
}
```
- 3. 次のいずれかのコマンドを実行してマルチパス設定ファイルを変更した 後、**/etc/multipath.conf** ファイルを検証します。
	- 設定エラーを表示するには、以下のコマンドを実行します。

# multipath -t > /dev/null

変更が追加された新しい設定を表示するには、以下のコマンドを実行します。

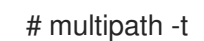

4. **/etc/multipath.conf** ファイルを再読み込みし、**multipathd** デーモンを再設定して変更を反映し ます。

# service multipathd reload

# 6.4. デバイス名によるマルチパスの無効化

DM Multipath がマルチパスデバイスにグループ化しないように、デバイス名でデバイスタイプのマル チパスを無効にできます。

### 手順

1. デバイス情報を表示します。

# udevadm info --query=all -n /dev/mapper/sd\*

2. **devnode** エントリーを使用して、**/etc/multipath.conf** 設定ファイルのデバイスを無効にしま す。

以下の例は、すべての **sd\*** デバイスを無効にするため、すべての SCSI デバイスを無効にする DM Multipath 設定ファイル内の行を示しています。

```
blacklist {
    devnode "^sd[a-z]"
}
```
**devnode** エントリーを使用すると、特定タイプのすべてのデバイスではなく、個別のデバイス を無効にできます。ただし、**udev** ルールで静的にマッピングされていない限り、再起動時に特 定のデバイス名が同じ名前になる保証がないため、この方法は推奨されません。たとえば、シ ステムが再起動するとデバイス名が **/dev/sda** から **/dev/sdb** に変わる可能性があります。

デフォルトでは、DM Multipath は以下の **devnode** エントリーを使用して、SCSI、NVMe、ま たは DASD 以外のすべてのデバイスを無効にします。

blacklist { devnode "!^(sd[a-z]|dasd[a-z]|nvme[0-9])" }

このエントリーを無効にするデバイスは、通常、 DM Multipath に対応していません。

- 3. 次のいずれかのコマンドを実行してマルチパス設定ファイルを変更した 後、**/etc/multipath.conf** ファイルを検証します。
	- 設定エラーを表示するには、以下のコマンドを実行します。

# multipath -t > /dev/null

変更が追加された新しい設定を表示するには、以下のコマンドを実行します。

# multipath -t

4. **/etc/multipath.conf** ファイルを再読み込みし、**multipathd** デーモンを再設定して変更を反映し ます。

# service multipathd reload

#### 関連情報

[マルチパスを無効にしたデバイスに対する例外の追加](#page-67-0)

# <span id="page-64-0"></span>6.5. デバイスの種別によるマルチパスの無効化

デバイスセクションを使用して、デバイスのマルチパスを無効にできます。

#### 手順

1. 表示デバイスの種類:

# multipathd show paths raw format "%d %s" | grep sdb sdb HP,HSV210

2. **device** セクションを使用して、**/etc/multipath.conf** 設定ファイルのデバイスを無効にします。 以下の例は、IBM DS4200 および HP のすべてのデバイスでのマルチパスを無効にします。

```
blacklist {
    device {
         vendor "IBM"
         product "3S42" #DS4200 Product 10
    }
    device {
         vendor "HP"
         product ".*"
    }
}
```
- 3. 次のいずれかのコマンドを実行してマルチパス設定ファイルを変更した 後、**/etc/multipath.conf** ファイルを検証します。
	- 設定エラーを表示するには、以下のコマンドを実行します。

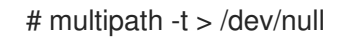

● 変更が追加された新しい設定を表示するには、以下のコマンドを実行します。

# multipath -t

4. **/etc/multipath.conf** ファイルを再読み込みし、**multipathd** デーモンを再設定して変更を反映し ます。

# service multipathd reload

# 6.6. UDEV プロパティーによるマルチパスの無効化

**udev** プロパティーパラメーターを使用して、デバイスのマルチパスを無効にできます。

#### 手順

1. デバイスの **udev** 変数を表示します。

# udevadm info --query=all -n /dev/sdb

2. **property** パラメーターを使用して、**/etc/multipath.conf** 設定ファイルのデバイスを無効にしま す。このパラメーターは、デバイスの **udev** 環境変数名と一致する正規表現の文字列です。 以下の例は、**udev** プロパティー **ID\_ATA** を持つすべてのデバイスでマルチパスを無効にしま す。

```
blacklist {
     property "ID_ATA"
}
```
- 3. 次のいずれかのコマンドを実行してマルチパス設定ファイルを変更した 後、**/etc/multipath.conf** ファイルを検証します。
	- 設定エラーを表示するには、以下のコマンドを実行します。

# multipath -t > /dev/null

変更が追加された新しい設定を表示するには、以下のコマンドを実行します。

# multipath -t

4. **/etc/multipath.conf** ファイルを再読み込みし、**multipathd** デーモンを再設定して変更を反映し ます。

# service multipathd reload

6.7. デバイスプロトコルによるマルチパスの無効化

デバイスプロトコルを使用して、デバイスのマルチパスを無効にすることができます。

### 手順

1. オプション: パスが使用するプロトコルを表示します。

# multipathd show paths raw format "%d %P" | grep sdb sdb scsi:fcp

2. **protocol** パラメーターを使用して、**/etc/multipath.conf** 設定ファイルのデバイスを無効にしま す。

protocol パラメーターは正規表現を取り、プロトコル文字列が一致するすべてのデバイスをブ ラックリストに指定します。たとえば、すべての nvme デバイスでマルチパスを無効にするに は、以下を使用します。

```
blacklist {
     protocol "nvme"
}
```
DM Multipath は以下のプロトコル文字列を認識します。

- **scsi:fcp**
- **scsi:spi**
- **scsi:ssa**
- **scsi:sbp**
- **scsi:srp**
- **scsi:iscsi**
- **scsi:sas**
- **scsi:adt**
- **scsi:ata**
- **scsi:unspec**
- **ccw**
- **cciss**
- **nvme:pcie**
- **nvme:rdma**
- **nvme:fc**
- **nvme:tcp**
- **nvme:loop**
- **nvme:apple-nvme**
- **nvme:unspec**
- **undef**
- 3. 次のいずれかのコマンドを実行してマルチパス設定ファイルを変更した 後、**/etc/multipath.conf** ファイルを検証します。
	- 設定エラーを表示するには、以下のコマンドを実行します。

# multipath -t > /dev/null

● 変更が追加された新しい設定を表示するには、以下のコマンドを実行します。

# multipath -t

4. **/etc/multipath.conf** ファイルを再読み込みし、**multipathd** デーモンを再設定して変更を反映し ます。

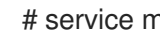

# service multipathd reload

# 6.8. マルチパスを無効にしたデバイスに対する例外の追加

マルチパスが現在無効になっているデバイスに例外を追加することで、マルチパスを有効にできます。

#### 前提条件

<span id="page-67-0"></span>● 特定のデバイスでマルチパスが無効になっている。

#### 手順

1. **/etc/multipath.conf** 設定ファイルの **blacklist\_exceptions** セクションを使用して、デバイスで マルチパスを有効にします。

設定ファイルの **blacklist\_exceptions** セクションでデバイスを指定する場合は、**blacklist** セク ションで指定したものと同じ基準を使用して例外を指定する必要があります。たとえば、無効 にしたデバイスがその WWID に関連付けられている場合でも、WWID 例外は **devnode** エント リーで無効になっているデバイスには適用されません。同様に、**devnode** 例外は **devnode** エ ントリーにしか適用されず、**device** 例外はデバイスエントリーにしか適用されません。

### 例6.1 WWID による例外

たとえば、デバイスが多数あり、その中の 1 つのデバイス (以下の例では WWID が **3600d0230000000000e13955cc3757803** のデバイス) でのみマルチパスを有効にする場合 は、有効にするデバイス以外のものを1つ1つ無効にするのではなく、一旦すべてのデバイ スを無効にしてから、**/etc/multipath.conf** ファイルに以下の行を追加し、必要なデバイスの みを有効にします。

```
blacklist {
     wwid ".*"
```
}

blacklist\_exceptions { wwid "3600d0230000000000e13955cc3757803" }

または、感嘆符 (**!**) を使用して **blacklist** エントリーを反転することもできます。これによ り、指定した WWID を除くすべてのデバイスを無効にできます。

```
blacklist {
    wwid "!3600d0230000000000e13955cc3757803"
}
```
例6.2 udev プロパティーによる例外

**property** パラメーターの挙動は、他の **blacklist\_exception** パラメーターとは異なりま す。**property** パラメーターの値は、**udev** データベース内の変数の名前と一致する必要があ ります。それ以外の場合は、デバイスは無効になります。このパラメーターを使用すると、 USB スティックやローカルハードドライブなどの特定の SCSI デバイスでマルチパスを無効 にできます。

合理的にマルチパス化できる SCSI デバイスでのみマルチパスを有効にするには、以下の例 のようにこのパラメーターを **SCSI\_IDENT\_|ID\_WWN)** に設定します。

```
blacklist_exceptions {
    property "(SCSI_IDENT_|ID_WWN)"
}
```
2. 次のいずれかのコマンドを実行してマルチパス設定ファイルを変更した 後、**/etc/multipath.conf** ファイルを検証します。

● 設定エラーを表示するには、以下のコマンドを実行します。

# multipath -t > /dev/null

● 変更が追加された新しい設定を表示するには、以下のコマンドを実行します。

# multipath -t

3. **/etc/multipath.conf** ファイルを再読み込みし、**multipathd** デーモンを再設定して変更を反映し ます。

# service multipathd reload

# 第7章 マルチパス化されたボリュームの管理

DM Multipath が提供するコマンドのうち、マルチパスボリュームを管理するコマンドを以下に示しま す。

- **multipath**
- **dmsetup**
- **multipathd**

7.1. オンラインのマルチパスデバイスのサイズ変更

オンラインのマルチパスデバイスのサイズを変更する必要がある場合は、以下の手順に従ってくださ い。

#### 手順

- 1. 物理デバイスのサイズを変更します。
- 2. 以下のコマンドを実行し、論理ユニット番号 (LUN) までのパスを検索します。

# **multipath -l**

3. パスのサイズを変更します。SCSI デバイスの場合は、デバイスの **rescan** ファイルに 1 と書き 込むと、SCSI ドライバーによる再スキャンが行われます。以下にコマンド例を示します。

# **echo 1 > /sys/block/path\_device/device/rescan**

各パスデバイスに対してこのコマンドを実行します。たとえば、パスデバイスが **sda**、**sdb**、**sde**、および **sdf** の場合は、次のコマンドを実行します。

# **echo 1 > /sys/block/sda/device/rescan** # **echo 1 > /sys/block/sdb/device/rescan** # **echo 1 > /sys/block/sde/device/rescan** # **echo 1 > /sys/block/sdf/device/rescan**

4. マルチパスデバイスのサイズを変更します。

# **multipathd resize map multipath\_device**

5. ファイルシステムのサイズを変更します (LVM または DOS のパーティションが使用されていな いことを前提とします)。

# **resize2fs /dev/mapper/mpatha**

# 7.2. ROOT ファイルシステムをシングルパスデバイスからマルチパスデバ イスへ移動

シングルパスのデバイスにシステムをインストールしてから、別のパスを root ファイルシステムに追 加する場合は、root ファイルシステムをマルチパスのデバイスに移行する必要があります。シングルパ スからマルチパスへの移行については、以下の手順を参照してください。

前提条件

**device-mapper-multipath** パッケージがインストールされている。

#### 手順

1. **/etc/multipath.conf** 設定ファイルを作成し、multipath モジュールをロードし、**multipathd systemd** サービスを有効にします。

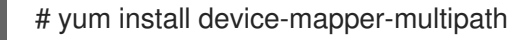

2. 以下のコマンドを実行して **/etc/multipath.conf** 設定ファイルを作成、マルチパスモジュールを ロードして **multipathd** の **chkconfig** を **on** に設定します。

# mpathconf --enable

- 3. **find\_multipaths** 設定パラメーターが **yes** [に設定されていない場合は、](#page-64-0)Preventing devices from multipathing の説明にしたがって **/etc/multipath.conf** の **blacklist** および **blacklist\_exceptions** セクションを編集します。
- 4. 検出され次第、root デバイスにマルチパスデバイスを構築させるため、次のコマンドを実行し ます。また、このコマンドを実行すると、パスが1つしかない場合でも必ず find multipaths がデバイスを許可するようになります。

# multipath -a root\_devname

たとえば、root デバイスが **/dev/sdb** の場合は、次のコマンドを実行します。

# **multipath -a /dev/sdb wwid '3600d02300069c9ce09d41c4ac9c53200' added**

5. **multipath** コマンドを実行して設定ファイルの設定が正しく行われたことを確認し、次のよう な行が出力されていることを検索します。これは、コマンドがマルチパスデバイスの作成に失 敗したことを示しています。

**date wwid**: ignoring map

たとえば、デバイスの WWID が 3600d02300069c9ce09d41c4ac9c53200 の場合は、次の ような行が出力に表示されます。

# multipath Oct 21 09:37:19 | 3600d02300069c9ce09d41c4ac9c53200: ignoring map

6. **multipath** を使用して **initramfs** ファイルシステムを再構築します。

# dracut --force -H --add multipath

- 7. マシンをシャットダウンします。
- 8. マシンを起動します。
- 9. 他のパスがマシンから見えるようにする。

#### 検証手順

● 以下のコマンドを実行して、マルチパスデバイスが作成されているかどうかを確認します。

# multipath -l | grep 3600d02300069c9ce09d41c4ac9c53200 mpatha (3600d02300069c9ce09d41c4ac9c53200) dm-0 3PARdata,VV

# 7.3. SWAP ファイルシステムをシングルパスデバイスからマルチパスデバ イスへ移動

デフォルトでは、swap デバイスは論理ボリュームとして設定されます。論理ボリュームグループを設 定する物理ボリュームでマルチパスを設定している限り、このようなデバイスをマルチパスデバイスと して設定する特別な手順は必要ありません。ただし、swap デバイスが LVM ボリュームではなく、デバ イス名でマウントする場合には、**/etc/fstab** ファイルに、適切なマルチパスデバイス名を設定しないと いけない場合があります。

#### 手順

1. **/etc/multipath/wwids** ファイルにデバイスの WWID を追加します。

# multipath -a swap\_devname

たとえば、root デバイスが **/dev/sdb** の場合は、次のコマンドを実行します。

# multipath -a /dev/sdb wwid '3600d02300069c9ce09d41c4ac9c53200' added

2. 設定ファイルの設定が正しく行われたことを確認するため、**multipath** コマンドを実行して、 次のような行が出力されていることを検索します。

**date wwid**: ignoring map

これは、コマンドがマルチパスデバイスの作成に失敗したことを示しています。

たとえば、デバイスの WWID が 3600d02300069c9ce09d41c4ac9c53200 の場合は、次のよ うな行が出力に表示されます。

#### # **multipath**

Oct 21 09:37:19 | 3600d02300069c9ce09d41c4ac9c53200: ignoring map

3. **/etc/multipath.conf** ファイルに、swap デバイスのエイリアスを設定します。

```
multipaths {
  multipath {
    wwid WWID_of_swap_device
    alias swapdev
  }
}
```
4. **/etc/fstab** ファイルで、root デバイスへの古いデバイスパスを、マルチパスデバイスに置き換 えます。

たとえば、**/etc/fstab** ファイルに、以下のようなエントリーがあるとします。
/dev/sdb2 swap swap defaults 0 0

エントリーを以下のように変更します。

/dev/mapper/swapdev swap swap defaults 0 0

5. multipath を使用して initramfs ファイルシステムを再構築します。

# dracut --force -H --add multipath

- 6. マシンをシャットダウンします。
- 7. マシンを起動します。
- 8. 他のパスがマシンから見えるようにする。

#### 検証手順

スワップデバイスがマルチパスデバイス上にあるかどうかを確認します。  $\bullet$ 

# swapon -s

以下に例を示します。

# **swapon -s**

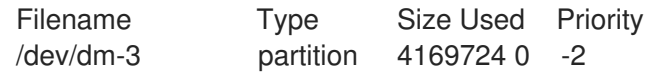

ファイル名は、マルチパススワップデバイスと一致させる必要があります。

# readlink -f /dev/mapper/swapdev /dev/dm-3

## 7.4. DMSETUP コマンドでデバイスマッパーエントリーの特定

**dmsetup** コマンドを使用して、マルチパスを設定したデバイスに一致するデバイスマッパーのエント リーを検索できます。

#### 手順

● デバイスマッパーの全デバイスとそのメジャー番号、マイナー番号を表示します。dm デバイ ス名は、マイナー番号で特定できます。たとえば、マイナー番号 3 は、マルチパスを設定した デバイス **/dev/dm-3** に対応します。

# **dmsetup ls** mpathd (253:4) mpathep1 (253:12) mpathfp1 (253:11) mpathb (253:3) mpathgp1 (253:14) mpathhp1 (253:13) mpatha (253:2) mpathh (253:9) mpathg (253:8) VolGroup00-LogVol01 (253:1) mpathf (253:7) VolGroup00-LogVol00 (253:0) mpathe (253:6) mpathbp1 (253:10) mpathd (253:5)

## 7.5. MULTIPATHD デーモンの管理

**multipathd** コマンドを使用して、**multipathd** デーモンを管理できます。

## 手順

**multipathd show maps** コマンドの出力のデフォルトフォーマットを表示します。

# **multipathd show maps** name sysfs uuid mpathc dm-0 360a98000324669436c2b45666c567942

一部の **multipathd** コマンドには、後にワイルドカードが付いた **format** オプションを含むもの があります。次のコマンドを実行すると、使用できるワイルドカードのリストを表示できま す。

```
# multipathd show wildcards
multipath format wildcards:
%n name
%w uuid
%d sysfs
...
```
● multipathd が監視しているマルチパスデバイスを表示します。ワイルドカードを使用して、表 示されるフィールドを指定します。

# **multipathd show maps format "%n %w %d %s"** name uuid sysfs vend/prod/rev mpathc 360a98000324669436c2b45666c567942 dm-0 NETAPP,LUN

● multipathd が監視しているパスを表示します。ワイルドカードを使用して、表示されるフィー ルドを指定します。

# **multipathd show paths format "%n %w %d %s"** target WWNN uuid dev vend/prod/rev 0x50001fe1500d2250 3600508b4001080520001e00011700000 sdb HP,HSV210

● データを raw 形式で表示します。

# **multipathd show maps raw format "%n %w %d %s"** mpathc 360a98000324669436c2b45666c567942 dm-0 NETAPP,LUN raw 形式ではヘッダーは出力されず、フィールドがパッディングされていないため、列とヘッ ダーが調整されていません。このため、出力はスクリプトで使いやすくなります。

#### 関連情報

● **multipathd**(8) の man ページ

# 第8章 ストレージデバイスの削除

実行中のシステムからストレージデバイスを安全に削除できるので、システムメモリーのオーバーロー ドやデータ損失を防ぐことができます。

#### 前提条件

● I/O フラッシュ中にシステムメモリーの読み込みが増加するため、ストレージデバイスを削除 する前に、システムのメモリーが十分にあることを確認する必要がある。次のコマンドを使用 して、システムの現在のメモリー負荷および空きメモリーを表示する。

## # **vmstat 1 100** # **free**

- Red Hat では、以下のシステムでのストレージデバイスの削除は推奨していない。
	- 空きメモリーが合計メモリーの 5 % 未満 (サンプル 100 件の内 10 件以上)。
	- スワップが有効になっている (**vmstat** コマンドの出力で **si** と **so** のコラムが 0 以外の値)。

## 8.1. ストレージデバイスの安全な削除

稼働中のシステムからストレージデバイスを安全に取り外すには、上から下へのアプローチが必要で す。アプリケーションやファイルシステムなどの最上位層から始め、物理デバイスなどの最下位層に向 かって作業を進めます。

ストレージデバイスは複数の方法で使用でき、物理デバイスの上層に別の仮想設定を指定できます。例 えば、デバイスの複数のインスタンスをマルチパスデバイスにグループ化したり、RAID の一部にした り、LVM グループの一部にしたりすることが可能です。さらに、デバイスはファイルシステムを介し てアクセスすることもできるし、raw デバイスのように直接アクセスすることもできます。

上から下へのアプローチを用いながら、次のことを確認する必要があります。

- 削除したいデバイスが使用中でないこと
- デバイスへの保留中の I/O がすべてフラッシュされる
- オペレーティングシステムがストレージデバイスを参照していない

## 8.2. ブロックデバイスと関連メタデータの削除

実行中のシステムからブロックデバイスを安全に削除するには、システムメモリーのオーバーロードと データ損失を防ぐために、最初にブロックデバイスからメタデータを削除する必要があります。ファイ ルシステムから始めて、スタック内の各レイヤーに対処し、ディスクに進みます。これらのアクション により、システムが不整合な状態になるのを防ぎます。

削除するデバイスのタイプに応じて異なる特定のコマンドを使用します。

- **lvremove**、**vgremove**、および **pvremove** は LVM に固有です。
- ソフトウェア RAID の場合、**mdadm** を実行してアレイを削除します。詳細は、RAID [の管理](https://access.redhat.com/documentation/ja-jp/red_hat_enterprise_linux/8/html-single/managing_storage_devices/index#managing-raid_managing-storage-devices) を 参照してください。

LUKS を使用して暗号化されたブロックデバイスの場合、特定の追加手順があります。次の手

● LUKS を使用して暗号化されたブロックデバイスの場合、特定の追加手順があります。次の手 順は、LUKS [を使用して暗号化されたブロックデバイスでは機能しません。詳細は、](https://access.redhat.com/documentation/ja-jp/red_hat_enterprise_linux/8/html/security_hardening/encrypting-block-devices-using-luks_security-hardening)LUKS を使 用したブロックデバイスの暗号化 を参照してください。

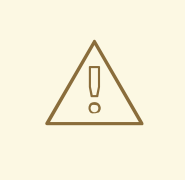

# 警告

SCSI バスを再びスキャンしたり、ここで説明されている手順に従わずにオペレー ティングシステムを変更する別のアクションを実行すると、I/O タイムアウトが原 因で遅延が発生したり、デバイスやデータが予期せず削除されたりする可能性があ ります。

### 前提条件

- ファイルシステム、論理ボリューム、およびボリュームグループを含む既存のブロックデバイ ススタックがある。
- 削除するデバイスを他のアプリケーションやサービスが使用していないことを確認した。
- 削除するデバイスからデータをバックアップした。
- オプション: マルチパスデバイスを削除する必要があり、そのパスデバイスにアクセスできない 場合は、次のコマンドを実行してマルチパスデバイスのキューイングを無効にしておく。

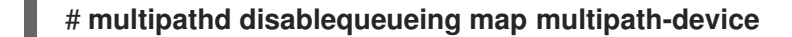

無効にすることで、デバイスの I/O が失敗し、デバイスを使用しているアプリケーションが シャットダウンできるようになります。

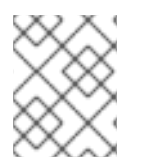

## 注記

メタデータを含むデバイスを一度に 1 レイヤーずつ削除することで、ディスクに古い署 名が残らないようにします。

## 手順

1. ファイルシステムをアンマウントします。

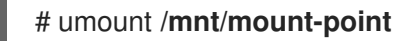

2. ファイルシステムを削除します。

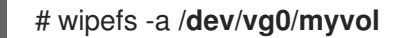

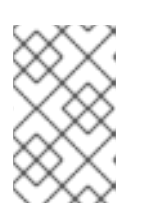

## 注記

**/etc/fstab** ファイルにエントリーを追加して、ファイルシステムとマウントポイ ントの間の永続的な関連付けを作成した場合は、この時点で **/etc/fstab** を編集し てそのエントリーを削除する必要もあります。

削除するデバイスのタイプに応じて、次の手順に進みます。

3. ファイルシステムを含む論理ボリューム (LV) を削除します。

# lvremove **vg0/myvol**

4. ボリュームグループ (VG) に他の論理ボリュームが残っていない場合は、デバイスを含む VG を安全に削除できます。

# vgremove **vg0**

5. 物理ボリューム (PV) メタデータを PV デバイスから削除します。

# pvremove **/dev/sdc1**

# wipefs -a **/dev/sdc1**

6. PV が含まれていたパーティションを削除します。

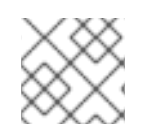

## # parted **/dev/sdc** rm 1

デバイスを完全にワイプする場合にのみ、次の手順に従います。

7. パーティションテーブルを削除します。

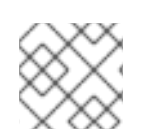

## # wipefs -a **/dev/sdc**

注記

注記

デバイスを物理的に取り外す場合にのみ、次の手順に従います。

- マルチパスデバイスを削除する場合は,次のコマンドを実行します。
	- a. デバイスへの全パスを表示します。

## # **multipath -l**

このコマンドの出力は、後のステップで必要になります。

i. I/O をフラッシュして、マルチパスデバイスを削除します。

## # **multipath -f multipath-device**

● デバイスがマルチパスデバイスとして設定されていない場合や、デバイスがマルチパスデバイ スとして設定されていて、過去に I/O を個別のパスに渡している場合は、未処理の I/O を、使 用されている全デバイスパスにフラッシュします。

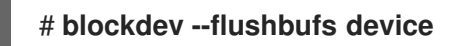

この操作は、**umount** コマンドまたは **vgreduce** コマンドで I/O がフラッシュされないデバイ スに直接アクセスする場合に重要になります。

- SCSI デバイスを取り外す場合は、以下のコマンドを実行します。
	- a. システム上のアプリケーション、スクリプト、またはユーティリティー で、**/dev/sd**、**/dev/disk/by-path**、または **major:minor** 番号など、デバイスのパスベース の名前への参照をすべて削除します。参照を削除することで、今後追加される別のデバイ スが現在のデバイスと混同されないようにします。
	- b. SCSI サブシステムからデバイスへの各パスを削除します。

# echo 1 > /sys/block/**device-name**/device/delete

デバイスが以前にマルチパスデバイスとして使用されていた場合、**device-name** は、**multipath -l** コマンドの出力からの内容に置き換えます。

8. 稼働中のシステムから物理デバイスを削除します。このデバイスを削除しても、他のデバイス への I/O は停止しないことに注意してください。

#### 検証

削除したデバイスが **lsblk** コマンドの出力に表示されないことを確認します。出力例を以下に 示します。

# lsblk

```
NAME MAJ:MIN RM SIZE RO TYPE MOUNTPOINT
sda 8:0 0 5G 0 disk
sr0 11:0 1 1024M 0 rom
vda 252:0 0 10G 0 disk
|-vda1 252:1 0 1M 0 part
|-vda2 252:2 0 100M 0 part /boot/efi
`-vda3 252:3 0 9.9G 0 part /
```
#### 関連情報

**multipath (8)**、**pvremove (8)**、**vgremove (8)**、**lvremove (8)**、**wipefs (8)**、**parted (8)**、**blockdev (8)**、および **umount (8)** man ページ。

# 第9章 DM MULTIPATH のトラブルシューティング

マルチパス設定の実装に問題がある場合は、さまざまな項目を確認できます。マルチパス設定の反応が 遅かったり、機能しない場合は、以下の問題が原因として考えられます。

### マルチパスデーモンが実行していない

マルチパス設定の実装に問題がある場合は、DM [Multipath](https://access.redhat.com/documentation/ja-jp/red_hat_enterprise_linux/8/html/configuring_device_mapper_multipath/configuring-dm-multipath_configuring-device-mapper-multipath) の設定 の説明に従って、**multipathd** デーモンが実行されていることを確認してください。マルチパスが設定されているデバイスを使用 するには、**multipathd** デーモンを実行しておく必要があります。

### **queue if no path 機能に関する問題**

マルチパスデバイスが **features "1 queue\_if\_no\_path"** オプションで設定されている場合は、1 つ以 上のパスが復元されるまで、I/O を発行するすべてのプロセスがハングアップします。

## 9.1. QUEUE IF NO PATH 機能に関する問題のトラブルシューティング

マルチパスデバイスが **features "1 queue\_if\_no\_path"** オプションで設定されている場合は、1 つ以上 のパスが復元されるまで、I/O を発行するすべてのプロセスがハングアップします。これを回避するに は、**/etc/multipath.conf** ファイルに **no\_path\_retry N** パラメーターを設定します (N はシステムでパス を再試行する回数に置き換えます)。

上記の問題なしで **features "1 queue\_if\_no\_path"** オプションを使用する場合は、すべてのパスが使用 できない特定の LUN に対して、実行時にキューイングポリシーを無効にすることができます。

## 手順

1. キューイングを無効にします。

● 特定のデバイスの場合:

# **multipathd disablequeueing map device**

● すべてのデバイスの場合:

# **multipathd disablequeueing maps**

キューイングを無効にすると、**multipathd** を再起動または再読み込みするまで、無効のま まになります。

- 2. キューイングを以前の値にリセットします。
	- 特定のデバイスの場合:

# **multipathd restorequeueing map device**

● すべてのデバイスの場合:

# **multipathd restorequeueing maps**

9.2. MULTIPATHD 対話式コンソールでトラブルシューティング

**multipathd -k** コマンドは、**multipathd** デーモンに対する対話式のインターフェイスです。このコマン ドを実行すると対話式のマルチパスコンソールが立ち上がります。このコマンドを実行した後、**help** を入力すると、利用可能なコマンドのリストが表示され、**Ctrl**+**D** を押すと終了できます。

**multipathd** 対話型コンソールを使用して、システムで発生した問題のトラブルシューティングを行い ます。

### 手順

1. コンソールを終了する前に、デフォルト値を含むマルチパス設定を表示します。

# **multipathd -k** multipathd> **show config** multipathd> **Ctrl+D**

2. マルチパスが **multipath.conf** ファイルへの変更をすべて反映するようにします。

# **multipathd -k** multipathd> **reconfigure** multipathd> **Ctrl+D**

3. パスチェッカーが正常に動作していることを確認します。

# **multipathd -k** multipathd> **show paths** multipathd> **Ctrl+D**

4. また、対話型コンソールを起動せずに、コマンドラインから直接1つの multipathd 対話型コマ ンドを実行することも可能です。たとえば、マルチパスが **multipath.conf** ファイルへの変更を すべて反映することを確認するには、次のコマンドを実行します。

# multipathd reconfigure

# 第10章 EH\_DEADLINE を使用したストレージエラーからの回復に おける最大時間の設定

障害が発生した SCSI デバイスを復旧するのに許容できる最大時間を設定できます。この設定は、スト レージハードウェアが不具合により応答しなくなっても、I/O 応答時間を保証します。

## 10.1. EH\_DEADLINE パラメーター

SCSI エラー処理 (EH) メカニズムは、障害が発生した SCSI デバイスでエラーからの復旧の実行を試行 します。SCSI ホストオブジェクト **eh\_deadline** パラメーターでは、復旧時間の最大量を設定できま す。設定した時間が過ぎると、SCSI EH は、ホストバスアダプター (HBA) 全体を停止してリセットし ます。

**eh\_deadline** を使用すると、以下のいずれかの時間を短縮できます。

- エラーのあるパスのシャットオフ
- パスの切り替え
- RAID スライスの無効化

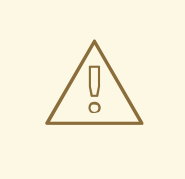

# 警告

**eh\_deadline** が過ぎると、SCSI EH は HBA をリセットします。これは、エラーが 発生しているものだけでなく、HBA 上のすべてのターゲットパスに影響します。 一部の冗長パスがその他の理由により利用できない場合は、I/O エラーが発生する 可能性があります。すべてのターゲットでマルチパスが設定されている場合にの み、**eh\_deadline** を有効にします。また、マルチパスデバイスが完全に冗長でない 場合は、**no\_path\_retry** がパスの回復を可能にするのに十分な大きさに設定されて いることを確認する必要があります。

**eh\_deadline** パラメーターの値は秒単位で指定されます。デフォルト設定は **off** で、時間制限が無効に なり、すべてのエラー復旧が行われるようになります。

## eh\_deadline が便利なシナリオ

多くの場合、**eh\_deadline** を有効にする必要はありません。**eh\_deadline** を使用すると、特定のシナリ オで役立つ場合があります。たとえば、ファイバーチャネル (FC) スイッチとターゲットポート間でリ ンクが失われ、HBA が Registered State Change Notifications (RSCN) を受信しない場合などです。こ のような場合、I/O 要求やエラーからの復旧コマンドは、エラーに遭遇することなく、すべてタイムア ウトになります。この環境で **eh\_deadline** を設定すると、リカバリー時間に上限が課せられます。こ れにより、DM Multipath により、利用できる別のパスで不具合の発生した I/O の再試行が可能になり ます。

以下の条件下では、**eh\_deadline** パラメーターは、これ以上のメリットをもたらしません。その理由 は、DM Multipath の再試行を可能にする I/O とエラー復旧コマンドがすぐに失敗するためです。

- RSCN が有効になっている場合
- HBA が利用できなくなっているリンクを登録しない場合

# 10.2. EH\_DEADLINE パラメーターの設定

この手順では、SCSI を復旧する最大時間を制限する **eh-daedline** パラメーターの値を設定します。

## 手順

- eh deadline は、以下のいずれかの方法で設定できます。
	- **multpath.conf** ファイルの **defaults** セクション **multpath.conf** ファイルの defaults セクションから、**eh\_deadline** パラメーターを必要な 秒数に設定します。

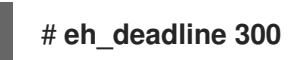

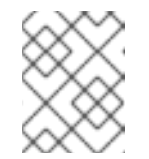

注記

RHEL 8.4 以降、**multpath.conf** ファイルの defaults セクションを使用して **eh\_deadline** パラメーターを設定することが推奨されます。

このメソッドで **eh\_deadline** パラメーターをオフにするには、**eh\_deadline** を **off** に設定 します。

**sysfs**

**/sys/class/scsi\_host/host<host-number>/eh\_deadline** ファイルに秒数を書き込みます。 たとえば、SCSI ホスト 6 の **sysfs** を介して **eh\_deadline** パラメーターを設定するには、 次のようにします。

# **echo 300 > /sys/class/scsi\_host/host6/eh\_deadline**

このメソッドで **eh\_deadline** パラメーターをオフにするには、echo **off** を使用します。

カーネルパラメーター

すべての SCSI HBA のデフォルト値は **scsi\_mod.eh\_deadline** カーネルパラメーターを使 用して設定します。

# **echo 300 > /sys/module/scsi\_mod/parameters/eh\_deadline**

このメソッドで **eh\_deadline** パラメーターをオフにするには、echo **-1** を使用します。

## 関連情報

How to set eh\_deadline and eh\_timeout [persistently,](https://access.redhat.com/solutions/3209481) using a udev rule